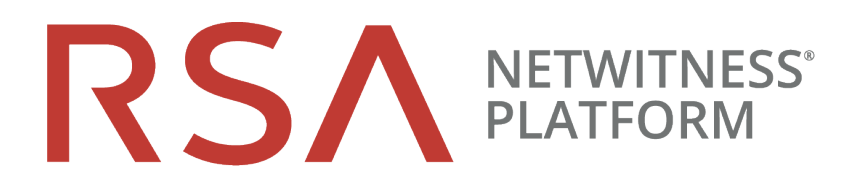

# Leitfaden zur Bereitstellung

für Version 11.2

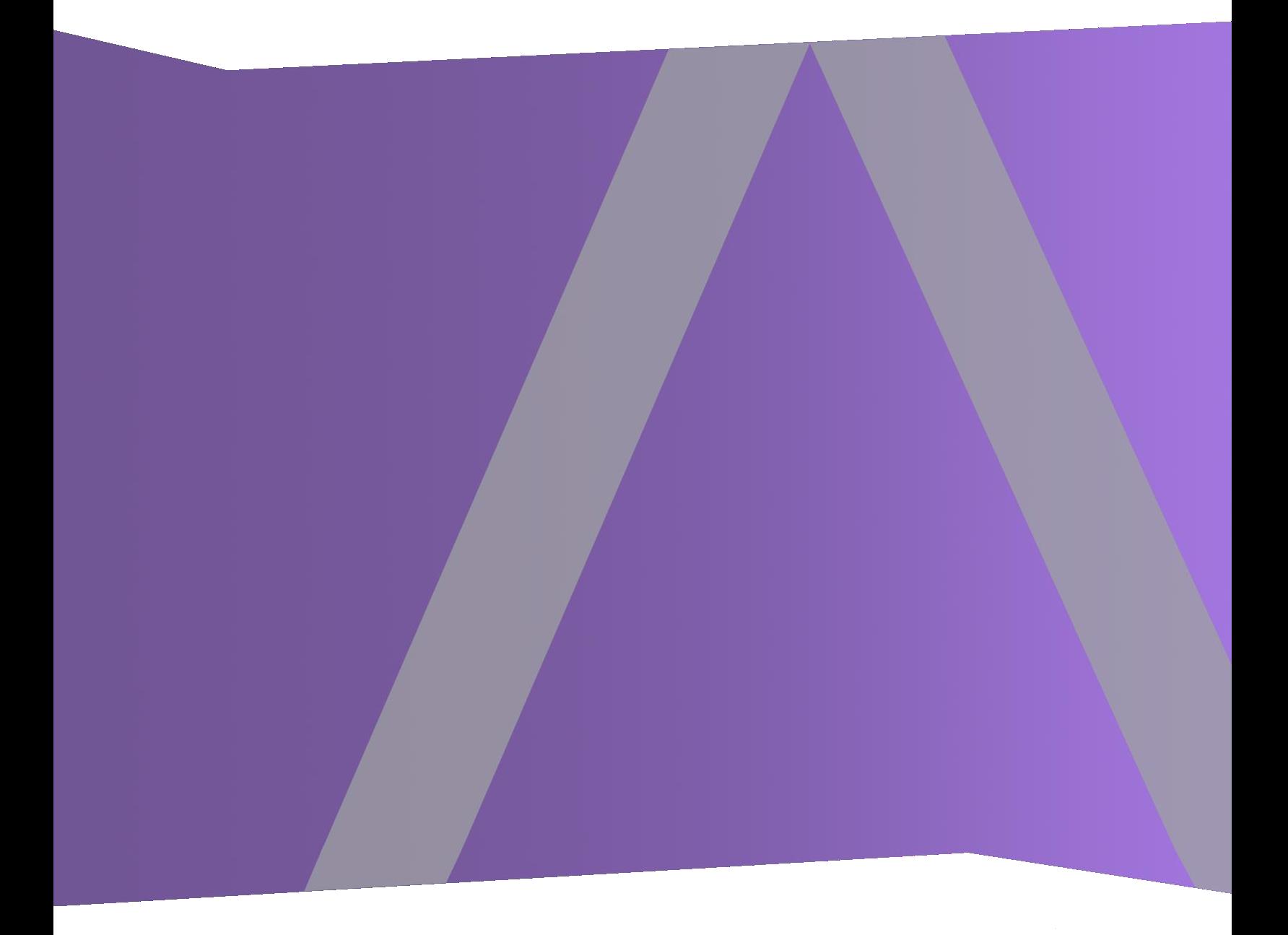

Copyright © 1994-2019 Dell Inc. or its subsidiaries. All Rights Reserved.

#### **Kontaktinformationen**

RSA Link unter [https://community.rsa.com](https://community.rsa.com/) enthält eine Wissensdatenbank, in der allgemeine Fragen beantwortet und Lösungen für bekannte Probleme sowie Produktdokumentationen, Communitydiskussionen und Vorgangsmanagement bereitgestellt werden.

#### **Marken**

Eine Liste der RSA-Marken finden Sie unter [germany.emc.com/legal/emc-corporation](http://germany.emc.com/legal/emc-corporation-trademarks.htm#rsa)[trademarks.htm#rsa.](http://germany.emc.com/legal/emc-corporation-trademarks.htm#rsa)

#### **Lizenzvereinbarung**

Diese Software und die zugehörige Dokumentation sind Eigentum von Dell und vertraulich. Sie werden unter Lizenz bereitgestellt und dürfen nur gemäß den Bedingungen der betreffenden Lizenz und unter Einschluss des untenstehenden Copyright-Hinweises verwendet und kopiert werden. Diese Software und die Dokumentation sowie alle Kopien dürfen anderen Personen nicht überlassen oder auf andere Weise zur Verfügung gestellt werden.

Dabei werden keine Ansprüche oder Eigentumsrechte an der Software oder Dokumentation oder Rechte an geistigem Eigentum daran übertragen. Die unberechtigte Nutzung oder die Vervielfältigung dieser Software und der Dokumentation kann zivil- und/oder strafrechtlich verfolgt werden.

Diese Software kann ohne Vorankündigung geändert werden und sollte nicht als Verpflichtung seitens Dell ausgelegt werden.

#### **Drittanbieterlizenzen**

Dieses Produkt kann Software enthalten, die von anderen Anbietern als RSA entwickelt wurde. Der Text der Lizenzvereinbarungen, die sich auf Drittanbietersoftware in diesem Produkt beziehen, ist auf der Produktdokumentationsseite auf RSA Link verfügbar. Mit der Verwendung dieses Produkts verpflichtet sich der Benutzer zur uneingeschränkten Einhaltung der Bedingungen der Lizenzvereinbarungen.

#### **Hinweis zu Verschlüsselungstechnologien**

Dieses Produkt kann Verschlüsselungstechnologie enthalten. In vielen Ländern ist die Verwendung, das Importieren oder Exportieren von Verschlüsselungstechnologien untersagt. Die aktuellen Bestimmungen zum Verwenden, Importieren und Exportieren sollten beim Verwenden, Importieren und Exportieren dieses Produkts eingehalten werden.

#### **Verteilung**

Dell ist der Ansicht, dass die Informationen in dieser Veröffentlichung zum Zeitpunkt der Veröffentlichung korrekt sind. Diese Informationen können jederzeit ohne vorherige Ankündigung geändert werden.

Februar 2019

# **Inhalt**

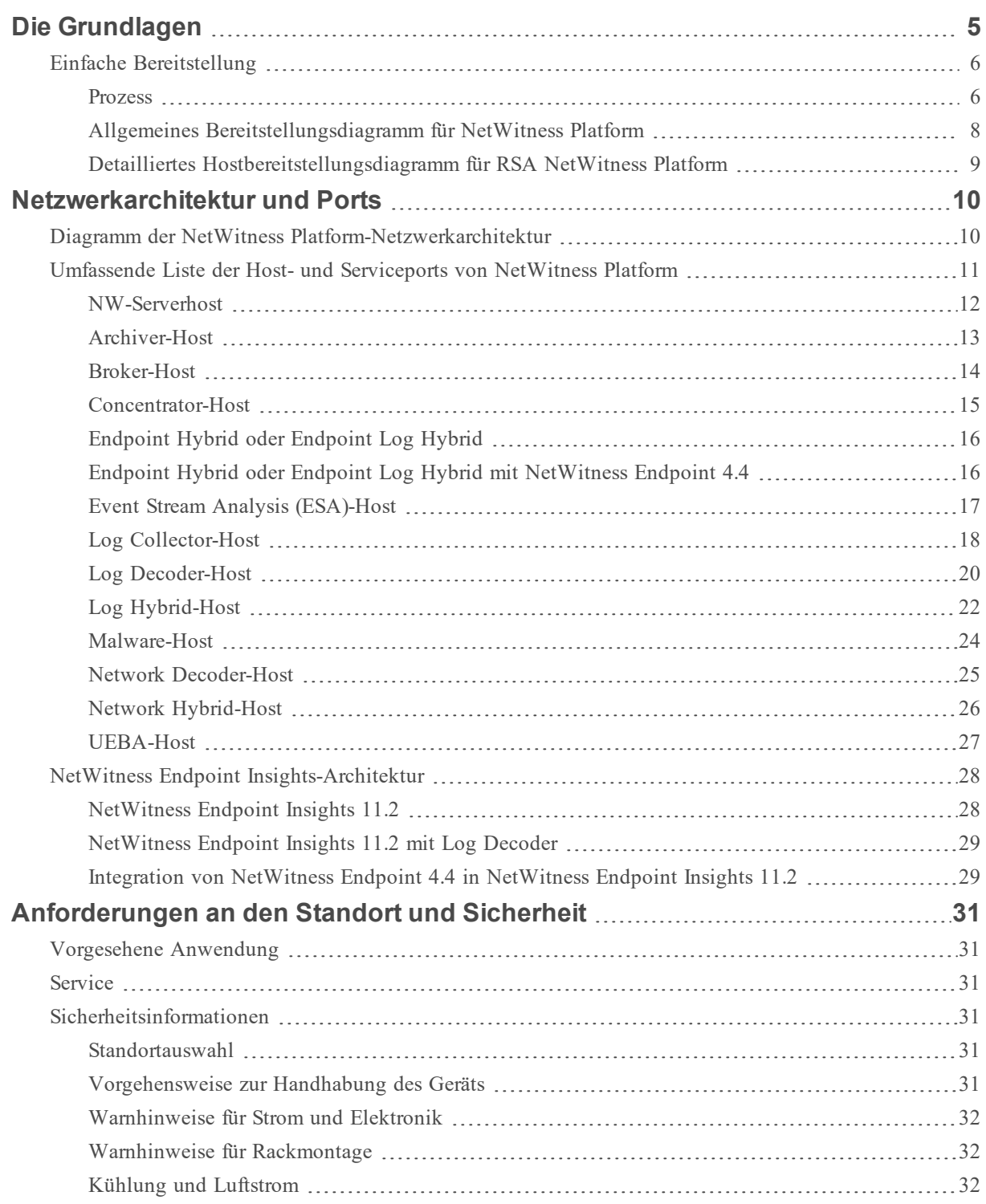

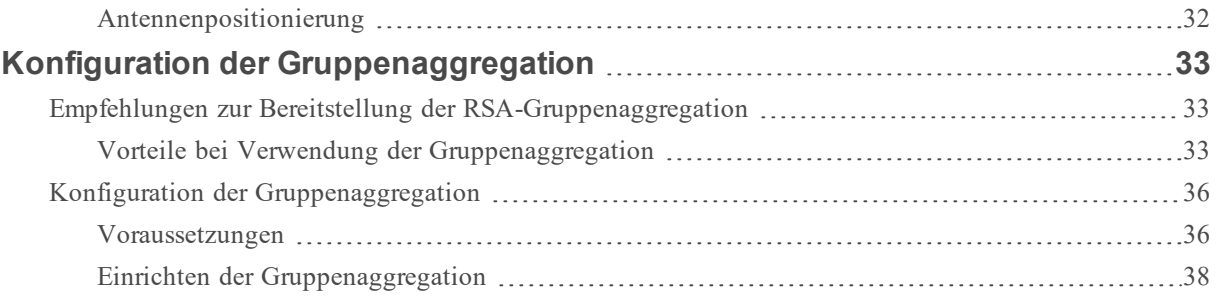

# <span id="page-4-0"></span>**Die Grundlagen**

In diesem Handbuch werden die grundlegenden Anforderungen einerNetWitness Platform-Bereitstellung beschrieben und optionale Szenarien zur Erfüllung der Anforderungen Ihres Unternehmens dargestellt. Selbst in kleinen Netzwerken kann durch gute Planung dafür gesorgt werden, dass alles reibungslos verläuft, wenn Sie bereit sind, die Hosts online zu schalten.

**Hinweis:** In diesem Dokument wird auf mehrere zusätzliche Dokumente Bezug genommen, die in RSA Link verfügbar sind. Navigieren Sie zu [Masterinhaltsverzeichnis,](https://community.rsa.com/docs/DOC-81328) worüber alle Dokumente für NetWitness Platform Logs & Network 11.x aufgerufen werden können.

Es gibt viele Faktoren, die Sie berücksichtigen müssen, bevor Sie NetWitness Platform bereitstellen. Die folgenden Elemente sind nur einige dieser Faktoren. Sie müssen bei der Berücksichtigung dieser Faktoren das Wachstum und die Speicheranforderungen abschätzen

- <sup>l</sup> Größe Ihres Unternehmens (d. h. die Anzahl der Standorte und Personen, die NetWitness Platform verwenden werden)
- Menge der Netzwerkdaten und Protokolle, die Sie verarbeiten müssen
- <sup>l</sup> Performance, die jede einzelne NetWitness Platform-Benutzerrolle benötigt,um ihre Jobs effektiv ausführen zu können
- Vermeidung von Ausfallzeiten (d. h. Vermeiden eines Single-Point-of-Failure).
- Die Umgebung, in der Sie NetWitness Platform ausführen möchten
	- n Physische RSA-Hosts (Software, die auf von RSA bereitgestellter Hardware ausgeführt wird) Detaillierte Anweisungen zur Bereitstellung physischer RSA-Hosts finden Sie im *RSA NetWitness® PlatformHandbuch zur Installation physischer Hosts*.
	- Nur von RSA bereitgestellte Software:
		- Lokale virtuelle Hosts

Detaillierte Anweisungen zur Bereitstellung lokaler virtueller Hosts finden Sie im *RSA NetWitness® PlatformHandbuch zur Installation virtueller Hosts*.

- VCloud:
	- Amazon Web Services (AWS) Detaillierte Anweisungen zur Bereitstellung virtueller Hosts in AWS finden Sie im *RSA NetWitness® PlatformAWS-Bereitstellungsleitfaden*.
	- Azure

Detaillierte Anweisungen zur Bereitstellung virtueller Hosts in Azure finden Sie im *RSA NetWitness® PlatformAzure-Bereitstellungsleitfaden*.

# <span id="page-5-0"></span>**Einfache Bereitstellung**

Vor der Bereitstellung von NetWitness Platform müssen Sie folgende Voraussetzungen erfüllen:

- Sie haben die Anforderungen Ihres Unternehmens berücksichtigt und verstehen den Bereitstellungsprozess.
- <span id="page-5-1"></span>• Sie haben einen allgemeinen Überblick über die Komplexität und den Umfang einer NetWitness Platform-Bereitstellung.

#### **Prozess**

Die Komponenten und die Topologie eines NetWitness Platform-Netzwerks können bei individuellen Installationen stark abweichen und sollten sorgfältig geplant werden, bevor der Prozess startet. Die anfängliche Planung umfasst Folgendes:

- Berücksichtigung der Standort- und Sicherheitsanforderungen
- Prüfung der Netzwerkarchitektur und Portnutzung
- Unterstützung der Gruppenaggregation auf Archivers und Concentrators und virtuellen Hosts

Wenn Sie bereit sind, mit der Bereitstellung zu beginnen, ist die allgemeine Abfolge wie folgt:

- Für physische RSA-Hosts:
	- 1. Installieren Sie physische Hosts und stellen Sie eine Verbindung mti dem Netzwerk her, wie im Leitfaden zur Hardwarekonfiguration von RSA NetWitness® Platform und im *RSA NetWitness® Platform Handbuch zur Installation physischer Hosts* beschrieben.
	- 2. Richten Sie die Lizenzierung für NetWitness Platform ein, wie im *RSA NetWitness® Platform Handbuch zur Lizenzierung* beschrieben.
	- 3. Konfigurieren Sie einzelne physische Hosts und Services, wie im *RSA NetWitness® PlatformLeitfaden für die ersten Schritte mit Hosts und Services* beschrieben. In diesem Leitfaden finden Sie auch Verfahren zur Anwendung von Updates und zur Vorbereitung auf Versionsupgrades.
- <sup>l</sup> Für lokale virtuelle Hosts befolgen Sie die Anweisungen im *RSA NetWitness® Platform Leitfaden zur Einrichtung von virtuellen Hosts*.
- <sup>l</sup> Für AWS befolgen Sie die Anweisungen im *RSA NetWitness® Platform AWS-Bereitstellungsleitfaden*.
- <sup>l</sup> Für Azure befolgen Sie die Anweisungen im *RSA NetWitness® Platform Azure-Bereitstellungsleitfaden*.

Wenn Sie Hosts und Services aktualisieren, befolgen Sie die empfohlenen Richtlinien unter dem Thema "Ausführen im gemischten Modus" im *RSA NetWitness Platform Leitfaden für die ersten Schritte mit Hosts und Services*.

Außerdem sollten Sie sich mit Hosts, Hosttypen und Services vertraut machen, da sie im Zusammenhang mit NetWitness Platform verwendet werden. Eine Beschreibung finden Sie im *RSA NetWitness Platform Leitfaden für die ersten Schritte mit Hosts und Services*.

#### <span id="page-7-0"></span>**Allgemeines Bereitstellungsdiagramm für NetWitness Platform**

Im folgenden Diagramm ist eine einfache NetWitness Platform-Bereitstellung an mehreren Standorten dargestellt.

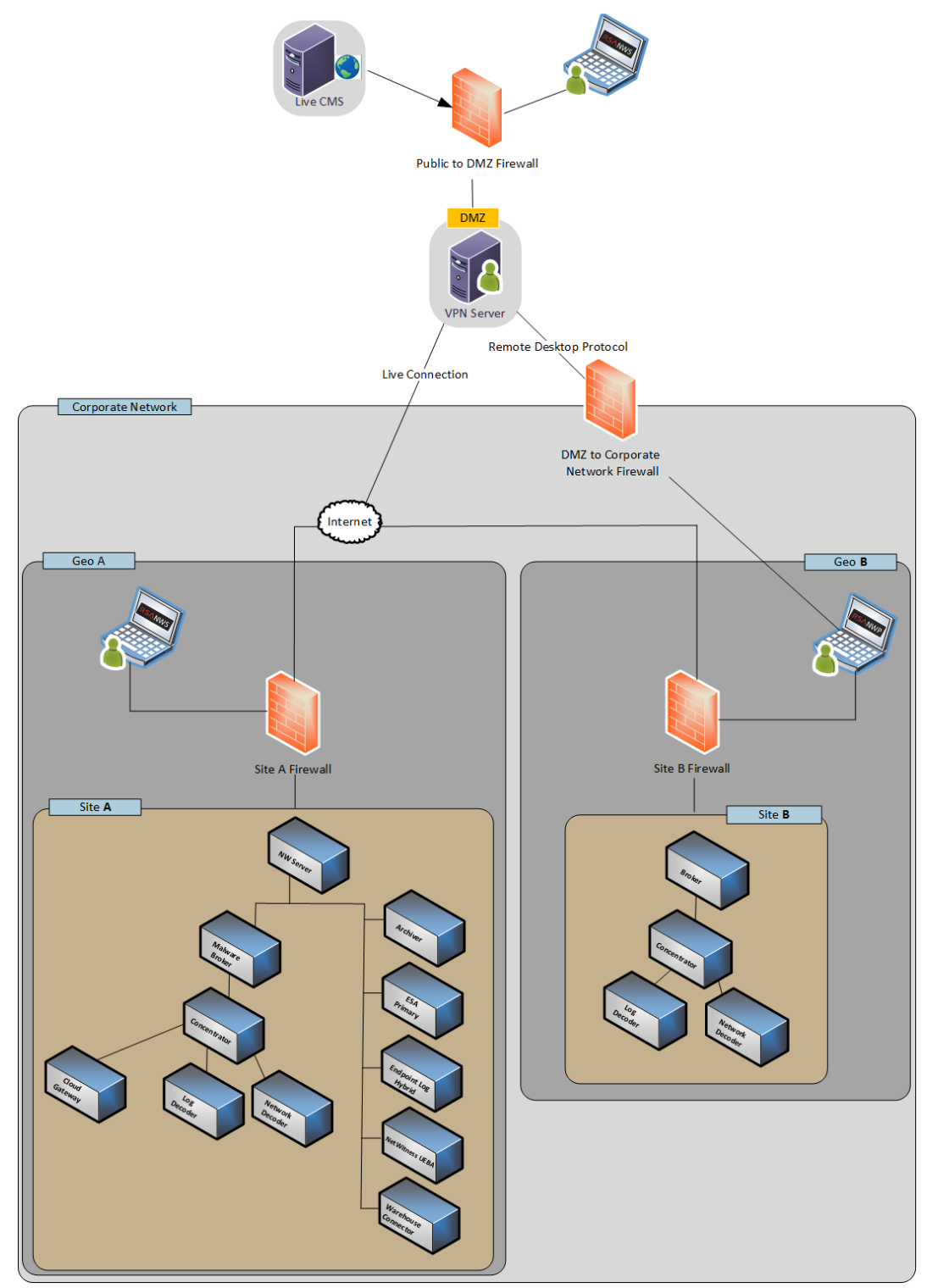

#### <span id="page-8-0"></span>**Detailliertes Hostbereitstellungsdiagramm für RSA NetWitness Platform**

Das folgende Diagramm zeigt ein Beispiel einer NetWitness Platform-Bereitstellung, die auf physischen oder virtuellen Rechnern gehostet wird. Anweisungen zum Installieren von NetWitness Platform finden Sie im *Installationshandbuch für physische Hosts*, im *Handbuch zur Installation virtueller Hosts*, im *AWS-Bereitstellungsleitfaden* oder im *Azure-Bereitstellungsleitfaden*.Navigieren Sie zu [Masterinhaltsverzeichnis](https://community.rsa.com/docs/DOC-81328), worüber alle Dokumente für NetWitness Platform Logs & Network 11.x aufgerufen werden können.

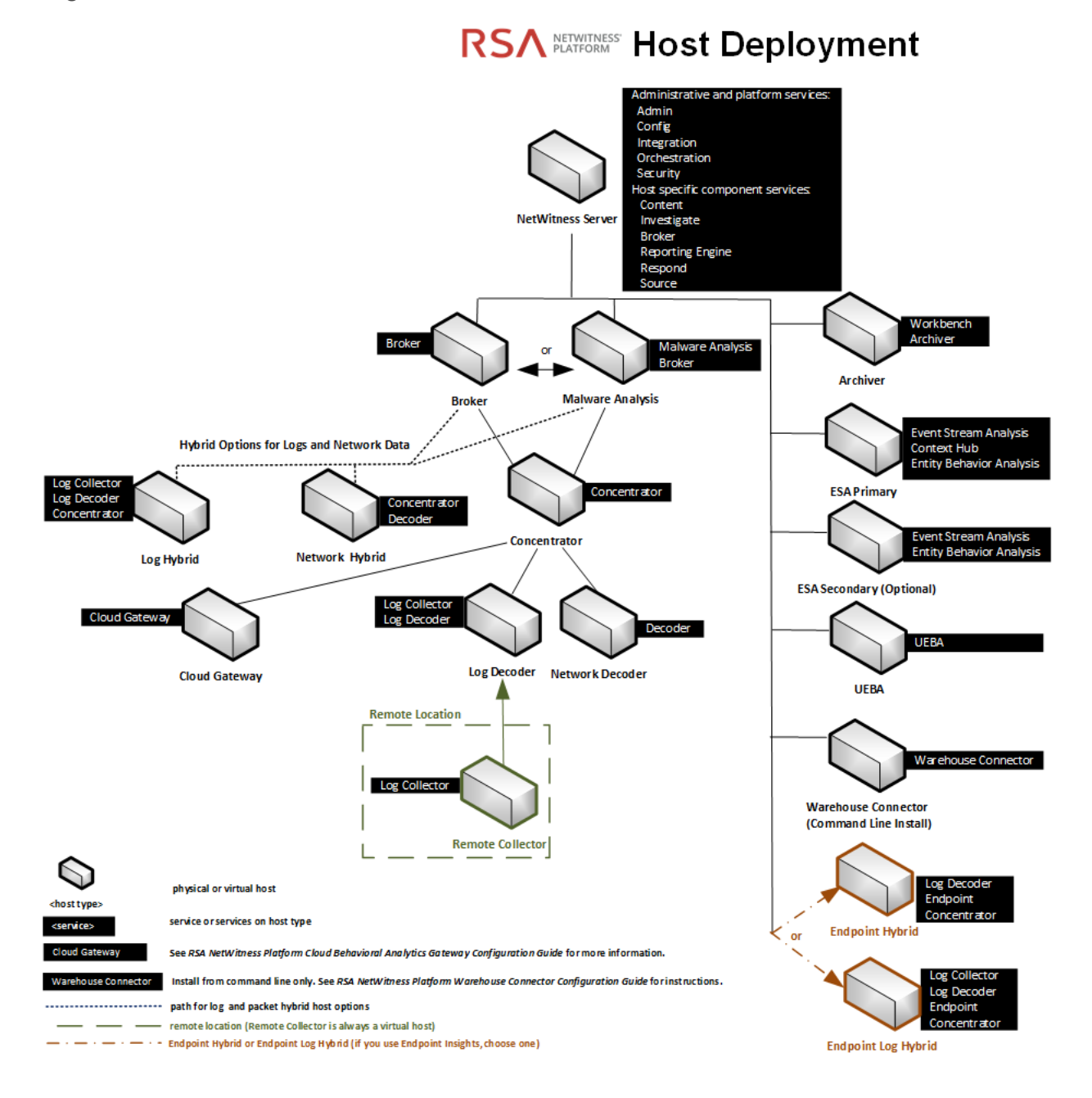

# <span id="page-9-0"></span>**Netzwerkarchitektur und Ports**

Mit den Informationen im folgenden Diagramm und in der Porttabelle können Sie sicherstellen, dass alle relevanten Ports für Komponenten in Ihrer NetWitness Platform-Bereitstellung geöffnet sind und miteinander kommunizieren können.

<span id="page-9-1"></span>Einzelne Endpunkt-Architekturdiagramme finden Sie unter NetWitness Endpoint [Insights-Architektur](#page-27-0) am Ende dieses Themas.

# **Diagramm der NetWitness Platform-Netzwerkarchitektur**

Das folgende Diagramm veranschaulicht die Netzwerkarchitektur von NetWitness Platform mit allen zugehörigen Produktkomponenten.

**Hinweis:** NetWitness Platform-Core-Hosts müssen mit dem NetWitness Server (dem primären Server in einer Bereitstellung mit mehreren Servern) über UDP-Port 123 kommunizieren können, um eine NTP-Synchronisation (Network Time Protocol) durchzuführen.

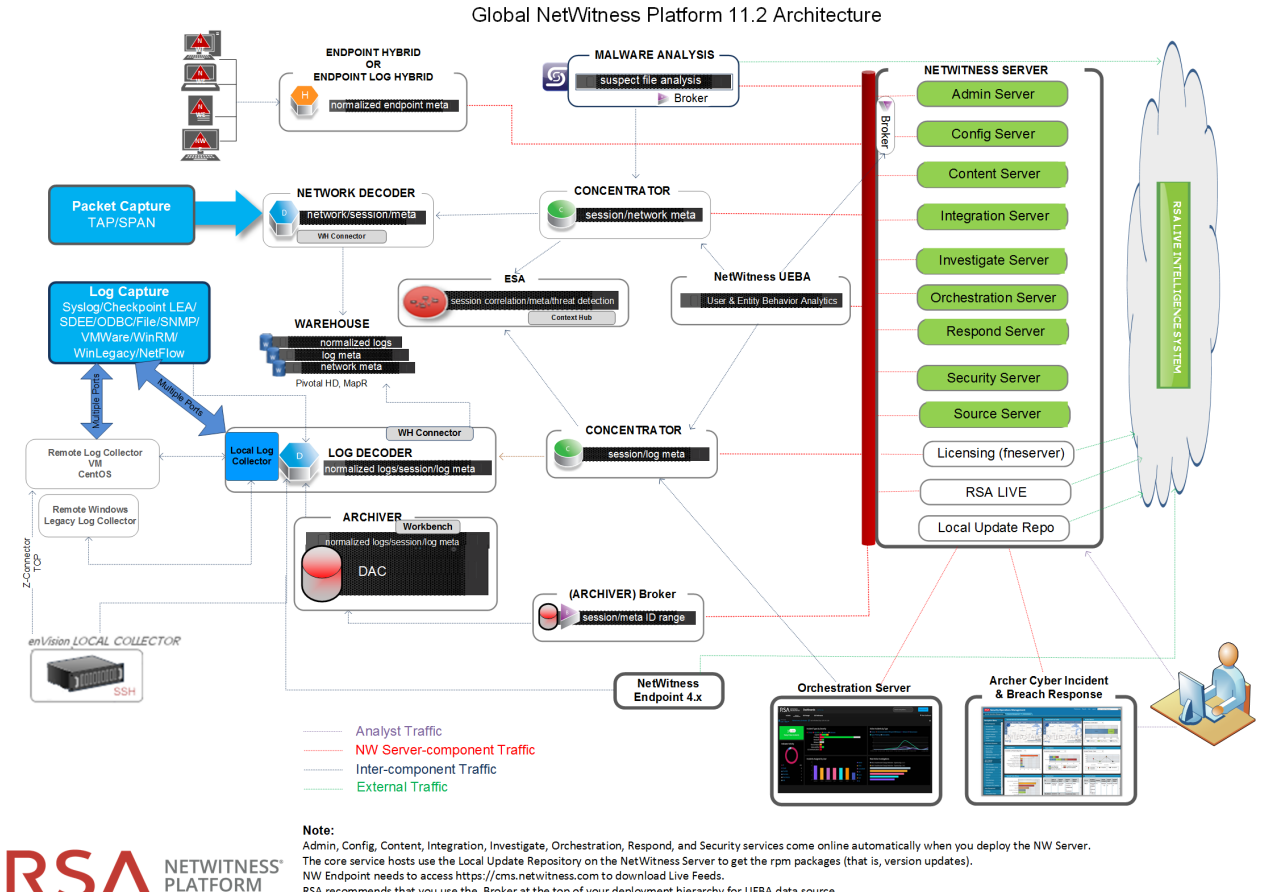

PLATFORM

<sup>....</sup> a insperiment and server interpret in the Broker at the top of your deployment hierarchy for UEBA data source.<br>RSA recommends that you use the Broker at the top of your deployment hierarchy for UEBA data source.<br>See R

# <span id="page-10-0"></span>**Umfassende Liste der Host- und Serviceports von NetWitness Platform**

**Hinweis:** Informationen zu Ports, die in der Ereignissammlung über die NetWitness Logs verwendet werden, finden Sie unter "Grundlagen" im *RSA NetWitness Suite Leitfaden zur Bereitstellung der Protokollsammlung*. Navigieren Sie zu [Masterinhaltsverzeichnis](https://community.rsa.com/docs/DOC-81328), worüber alle Dokumente für NetWitness Platform Logs & Network 11.x aufgerufen werden können.

Dieser Abschnitt enthält die Portspezifikationen für die folgenden Hosts.

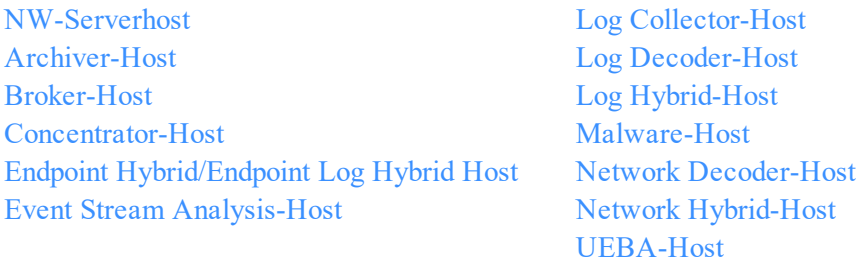

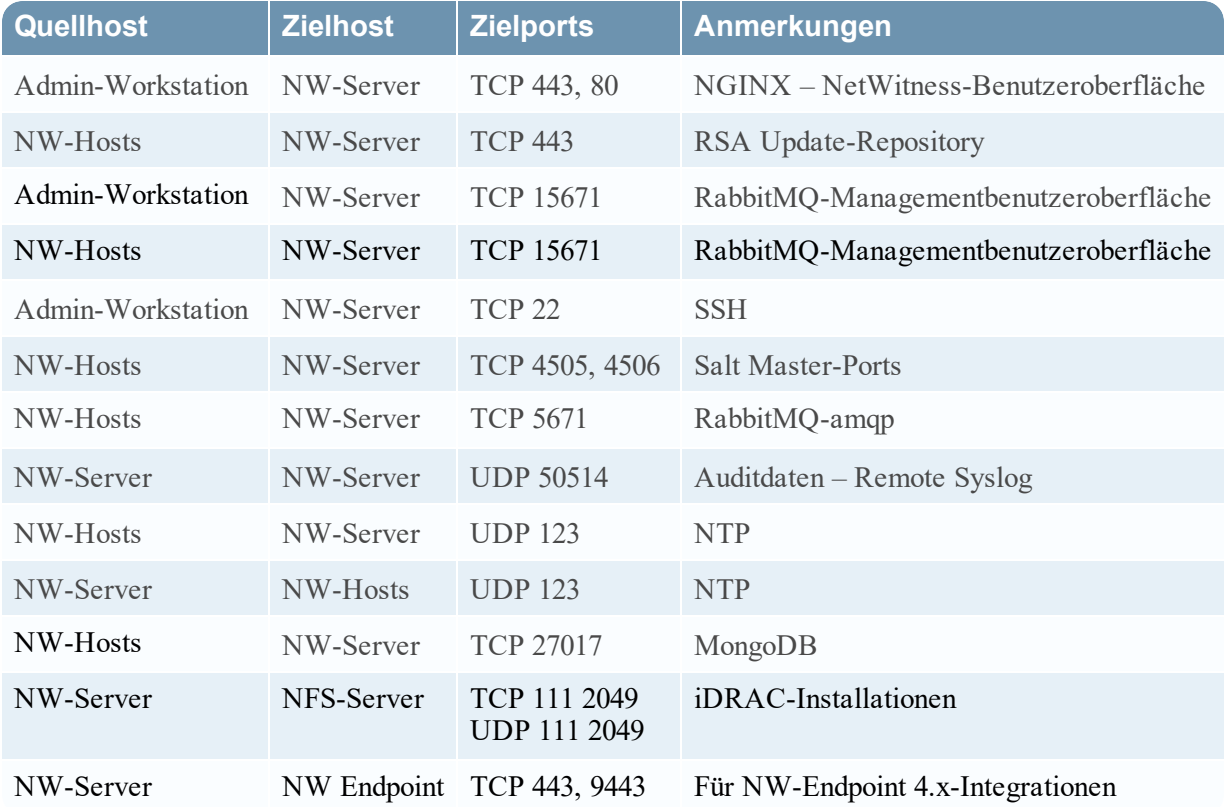

## <span id="page-11-0"></span>**NW-Serverhost**

# <span id="page-12-0"></span>**Archiver-Host**

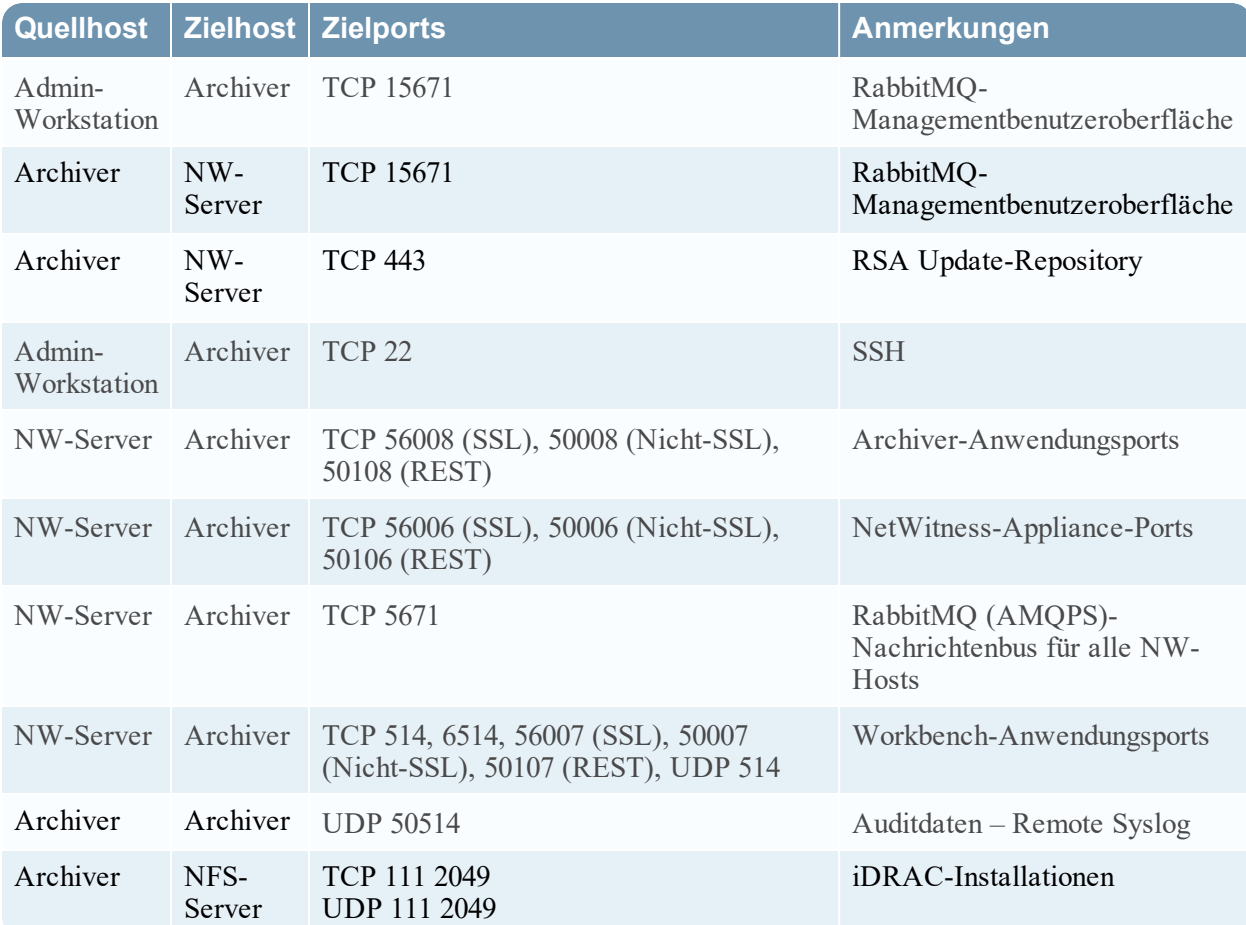

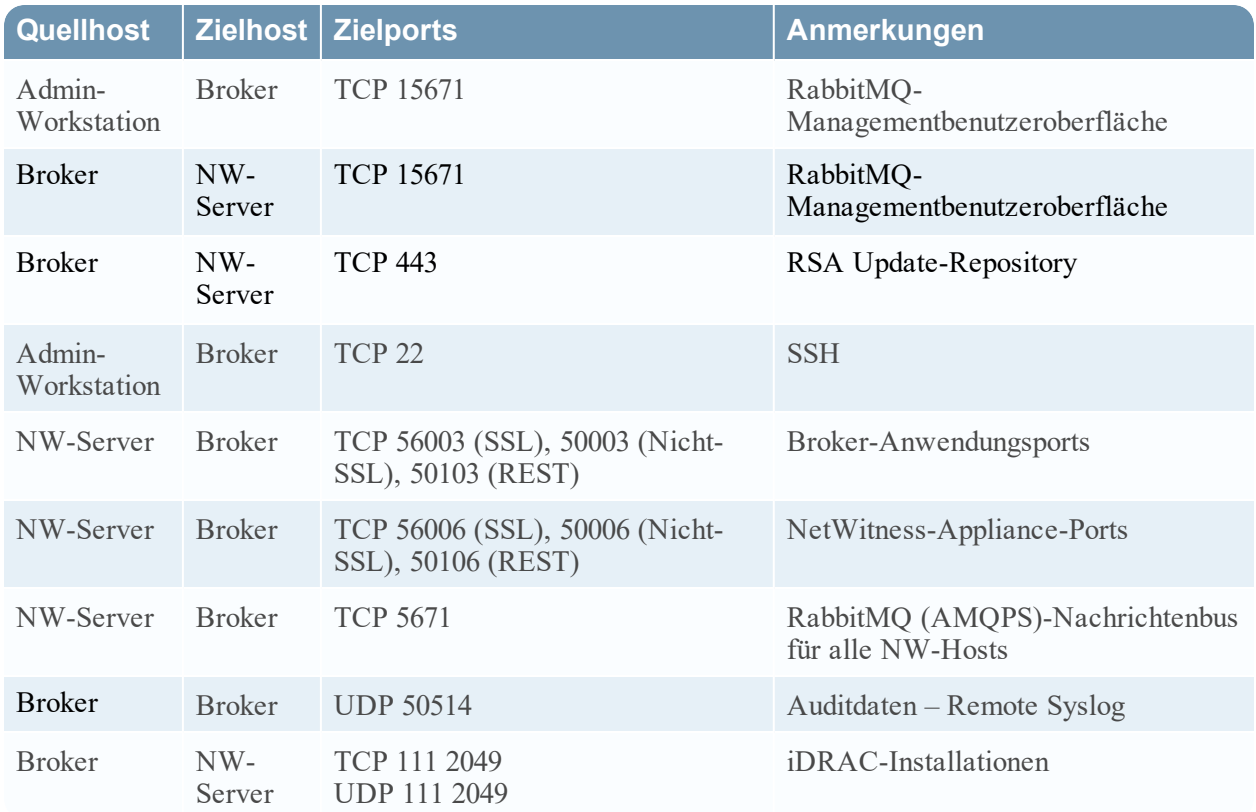

# <span id="page-13-0"></span>**Broker-Host**

#### <span id="page-14-0"></span>**Concentrator-Host**

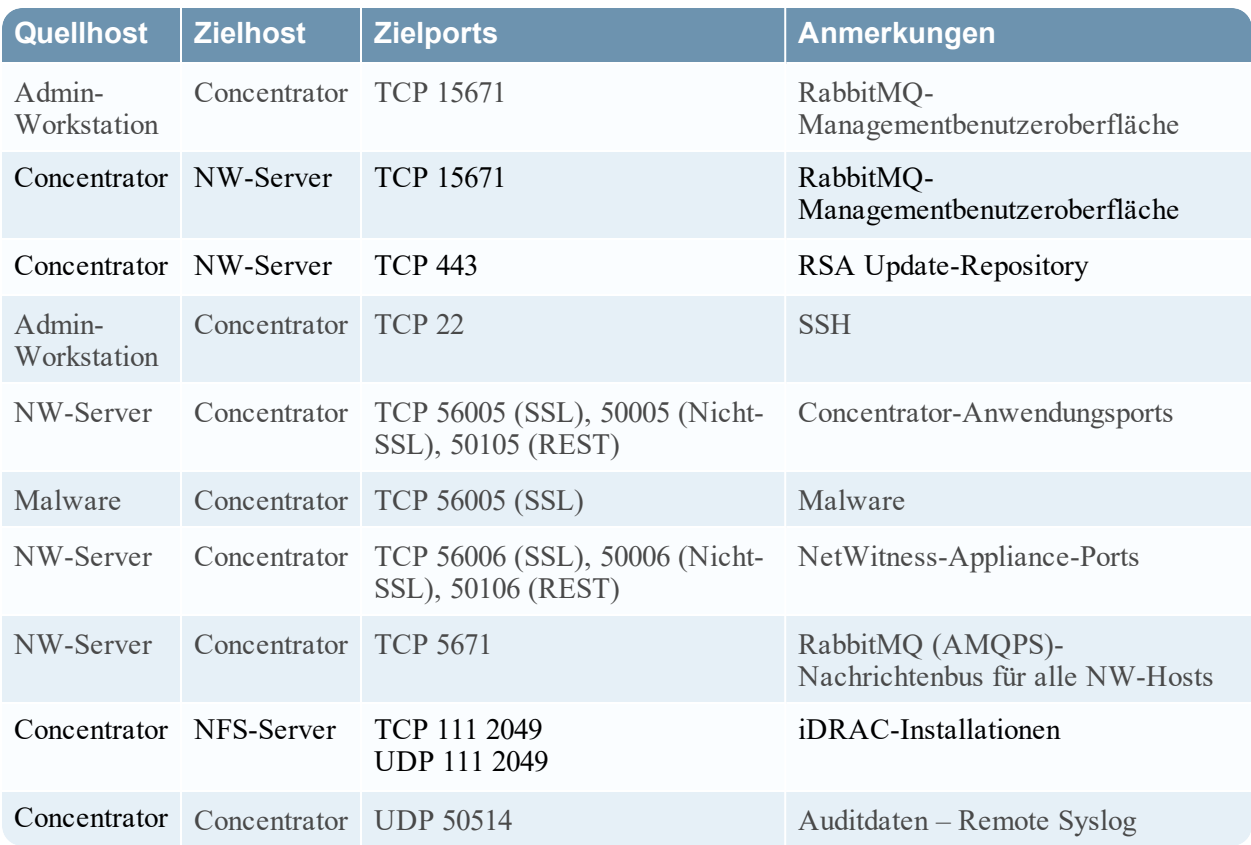

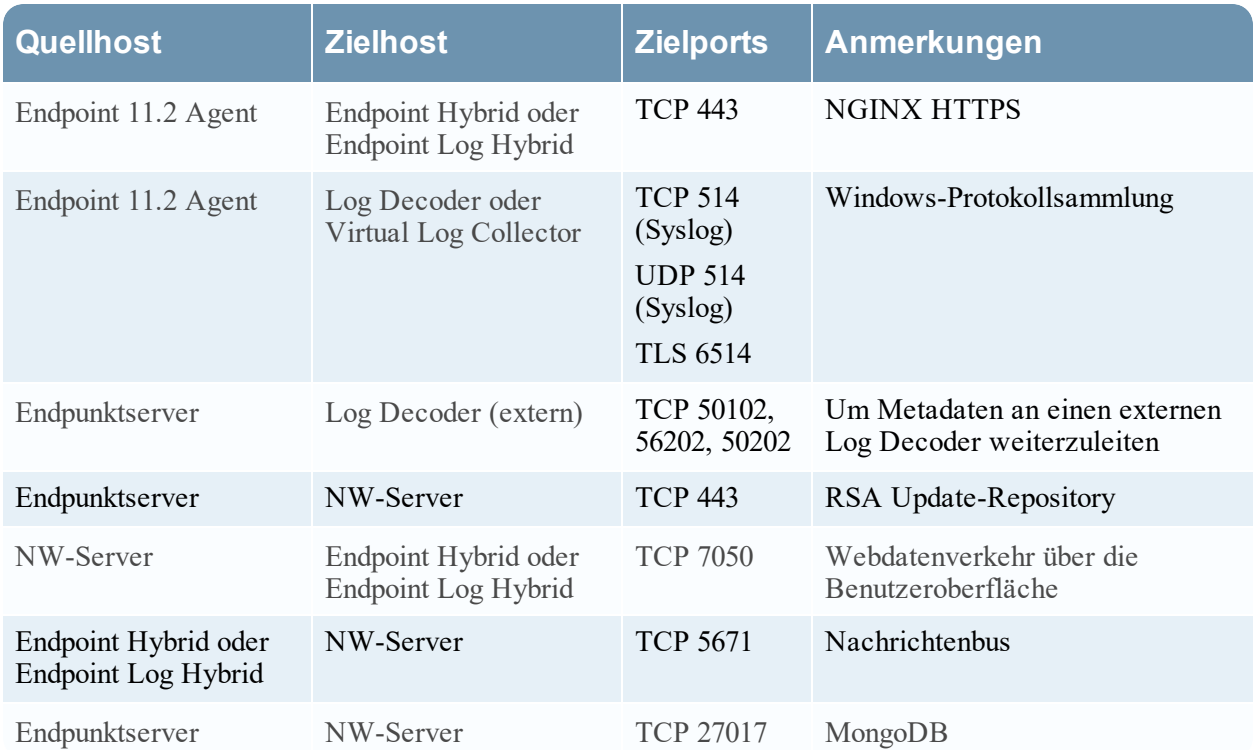

# <span id="page-15-0"></span>**Endpoint Hybrid oder Endpoint Log Hybrid**

# <span id="page-15-1"></span>**Endpoint Hybrid oder Endpoint Log Hybrid mit NetWitness Endpoint 4.4**

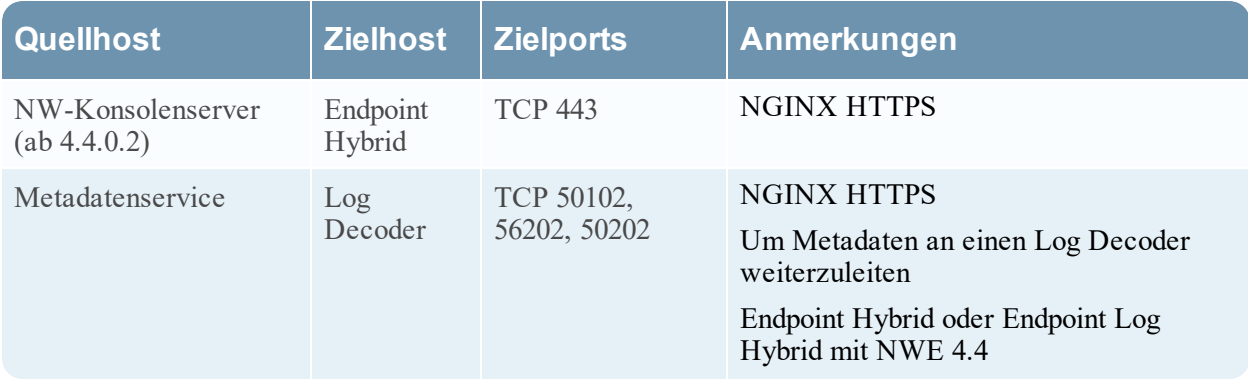

# <span id="page-16-0"></span>**Event Stream Analysis (ESA)-Host**

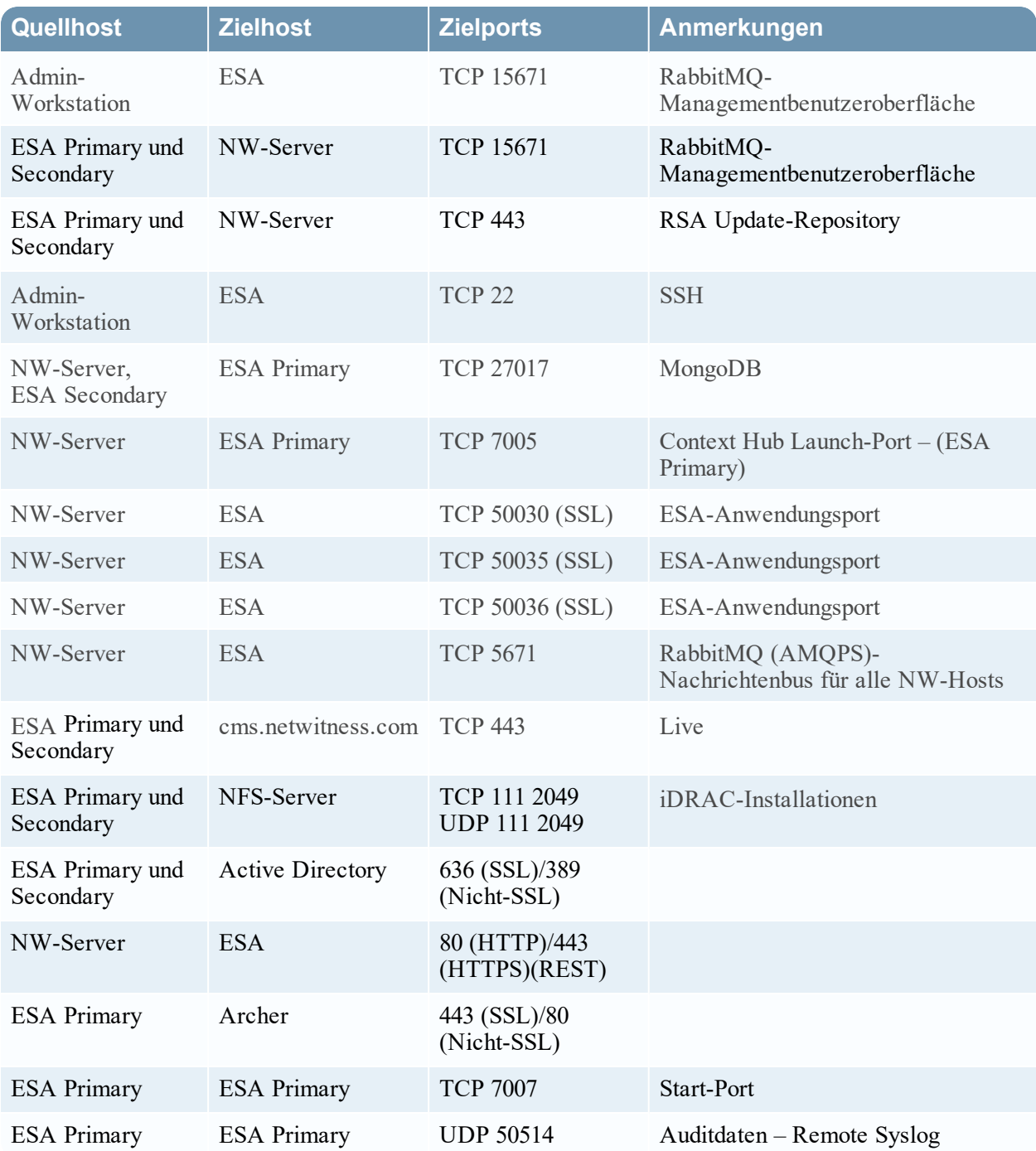

# <span id="page-17-0"></span>**Log Collector-Host**

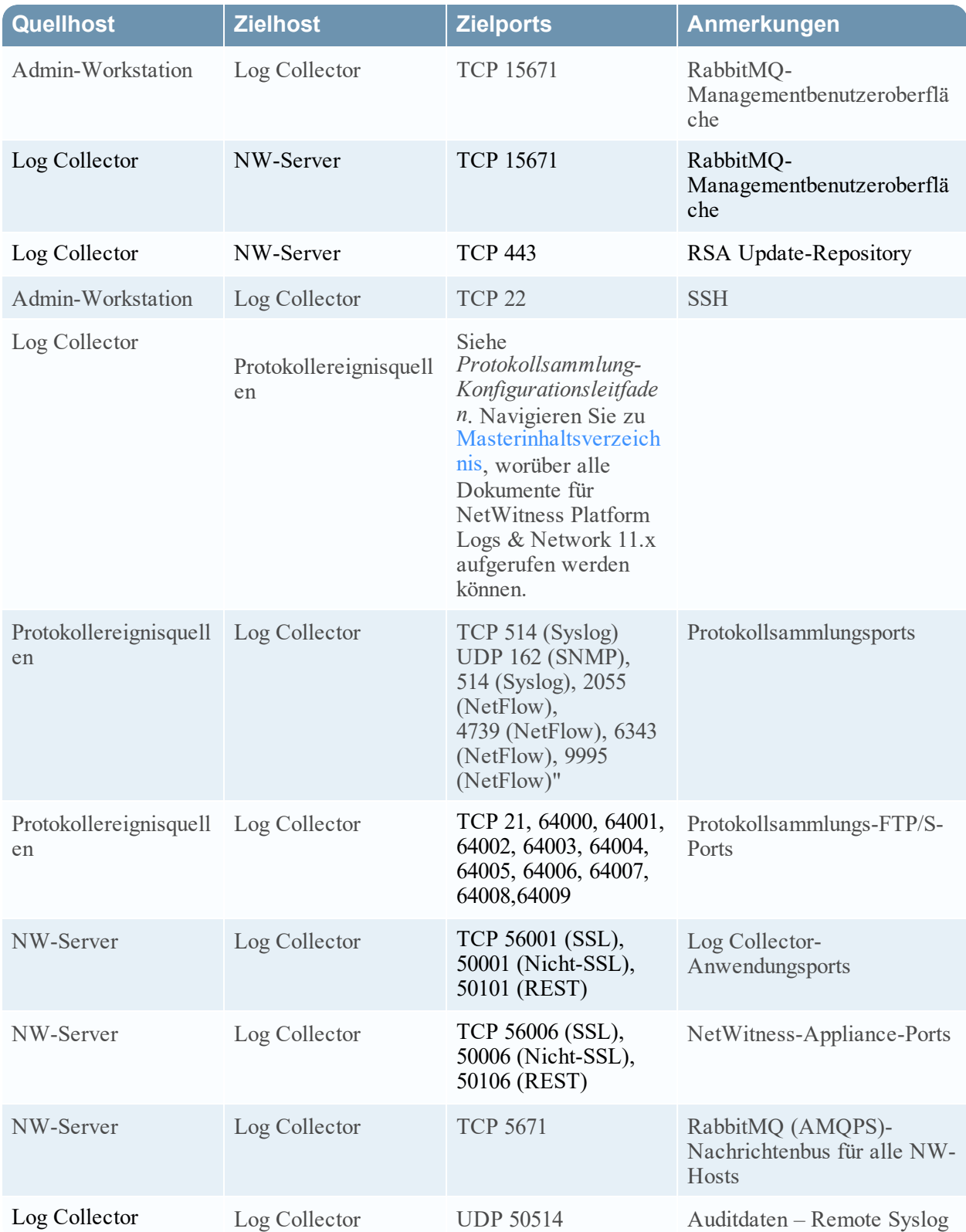

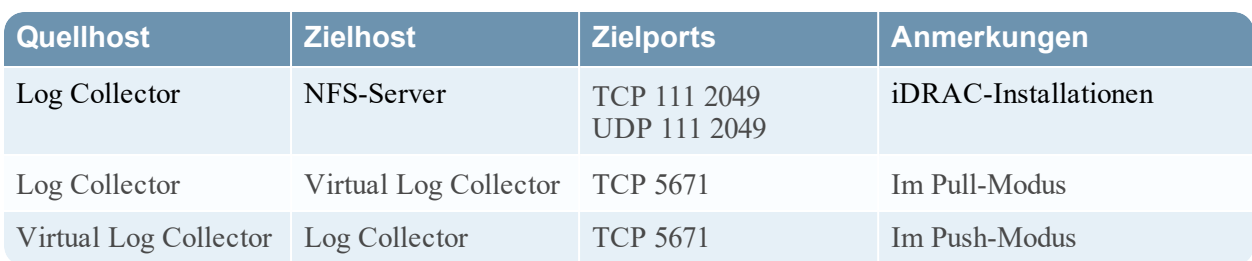

# <span id="page-19-0"></span>**Log Decoder-Host**

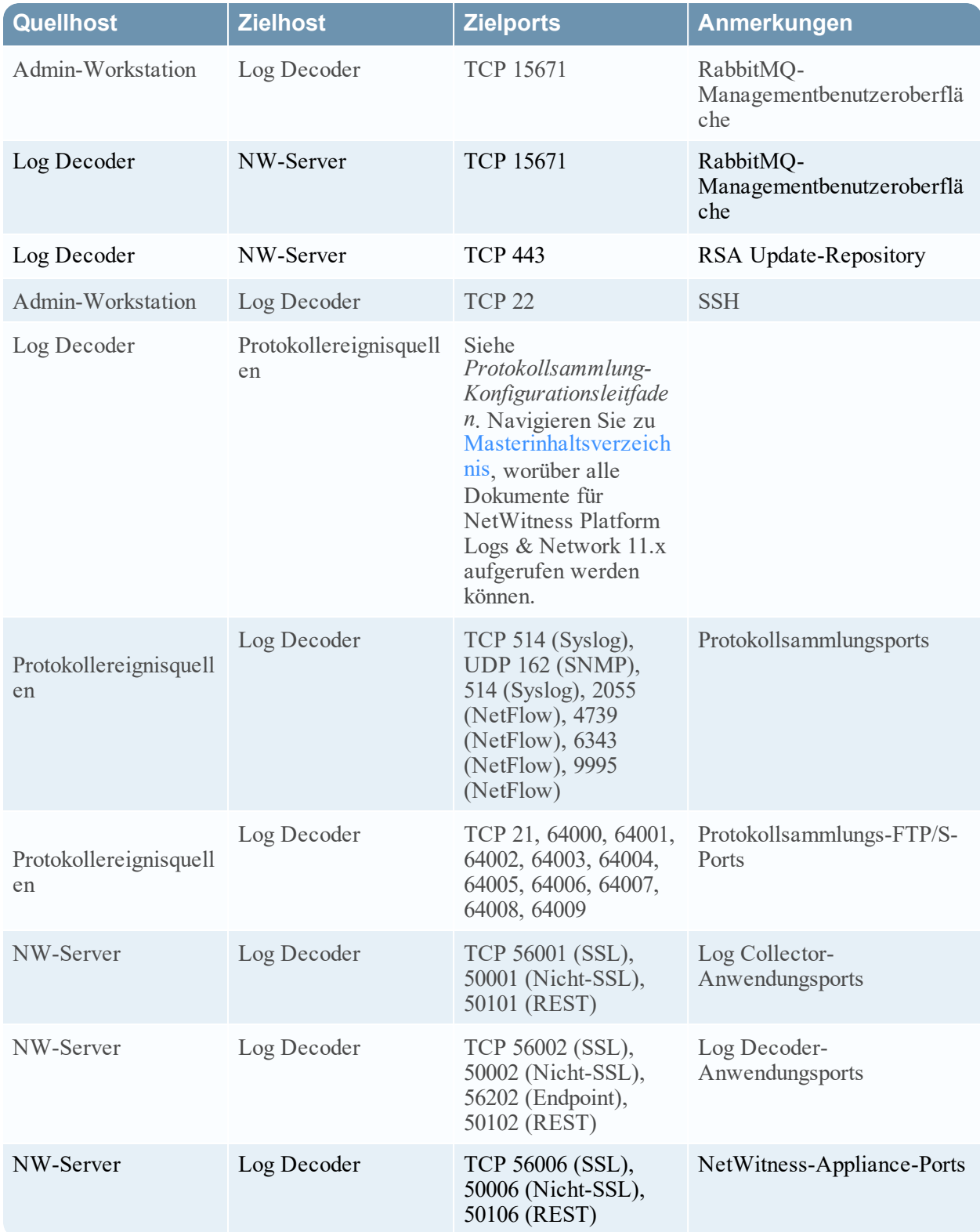

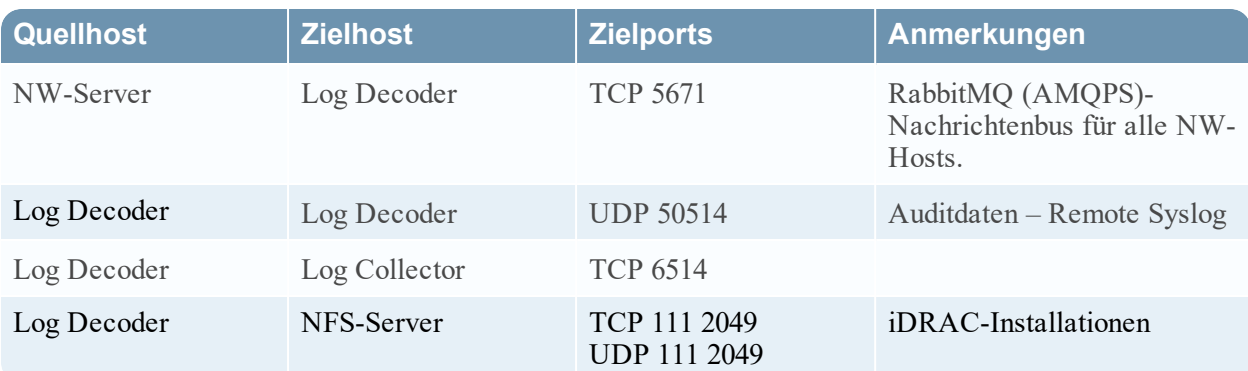

<span id="page-21-0"></span>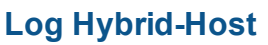

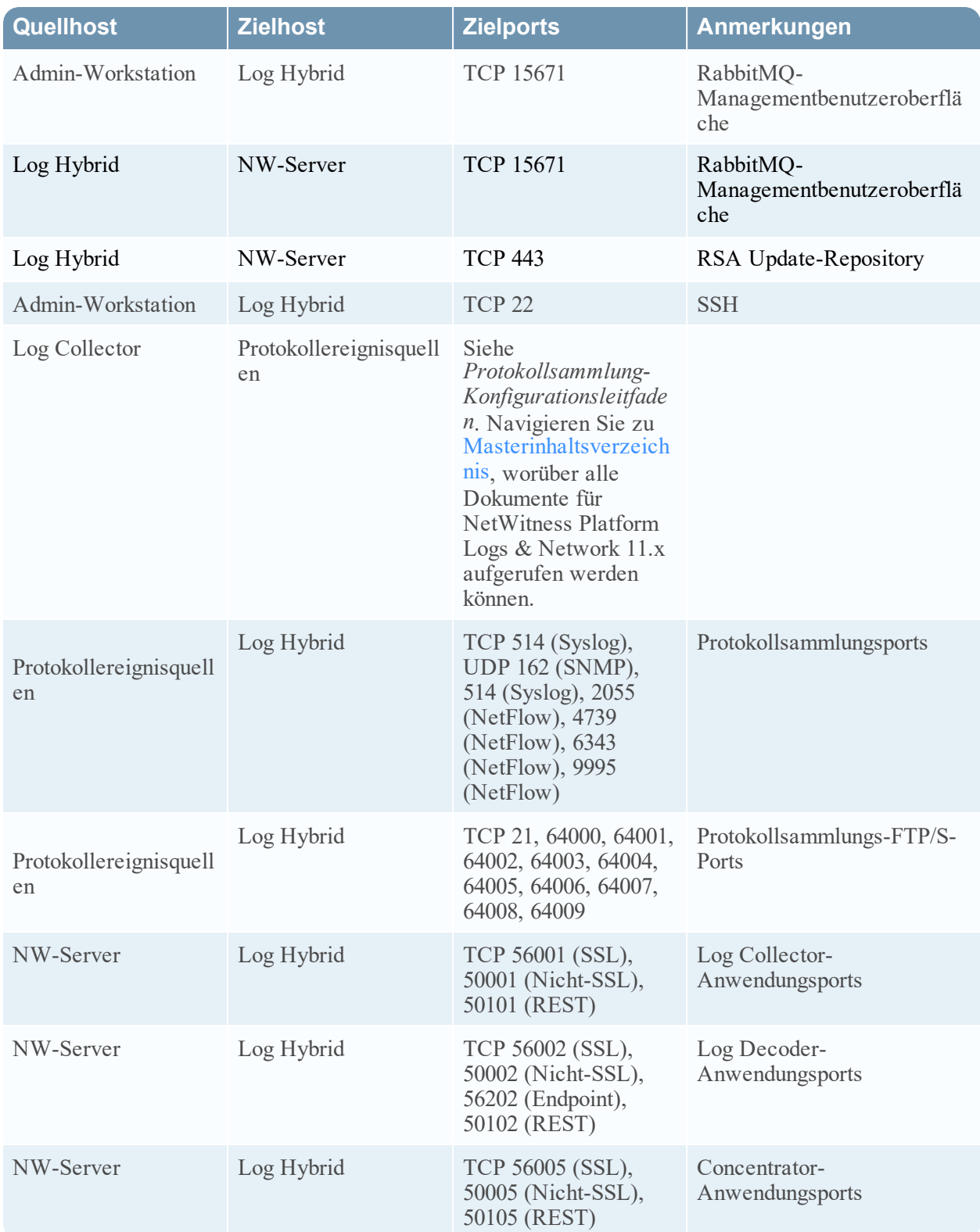

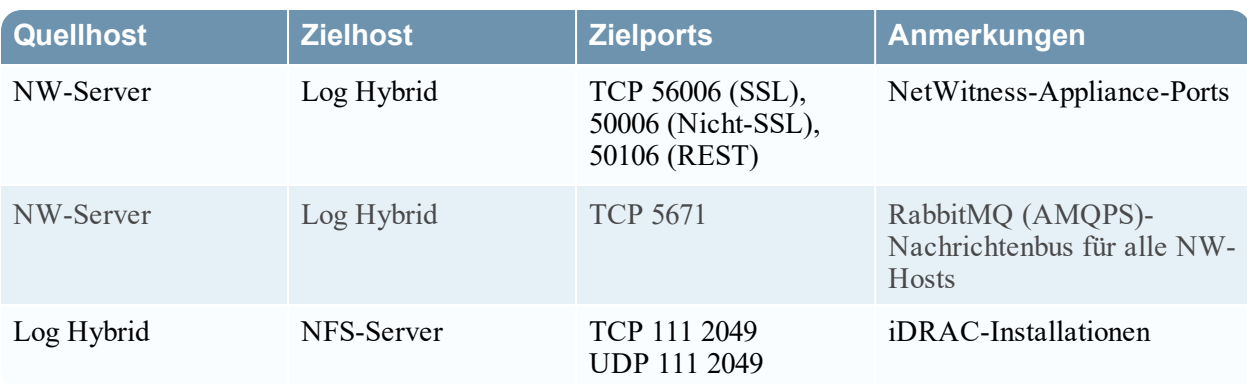

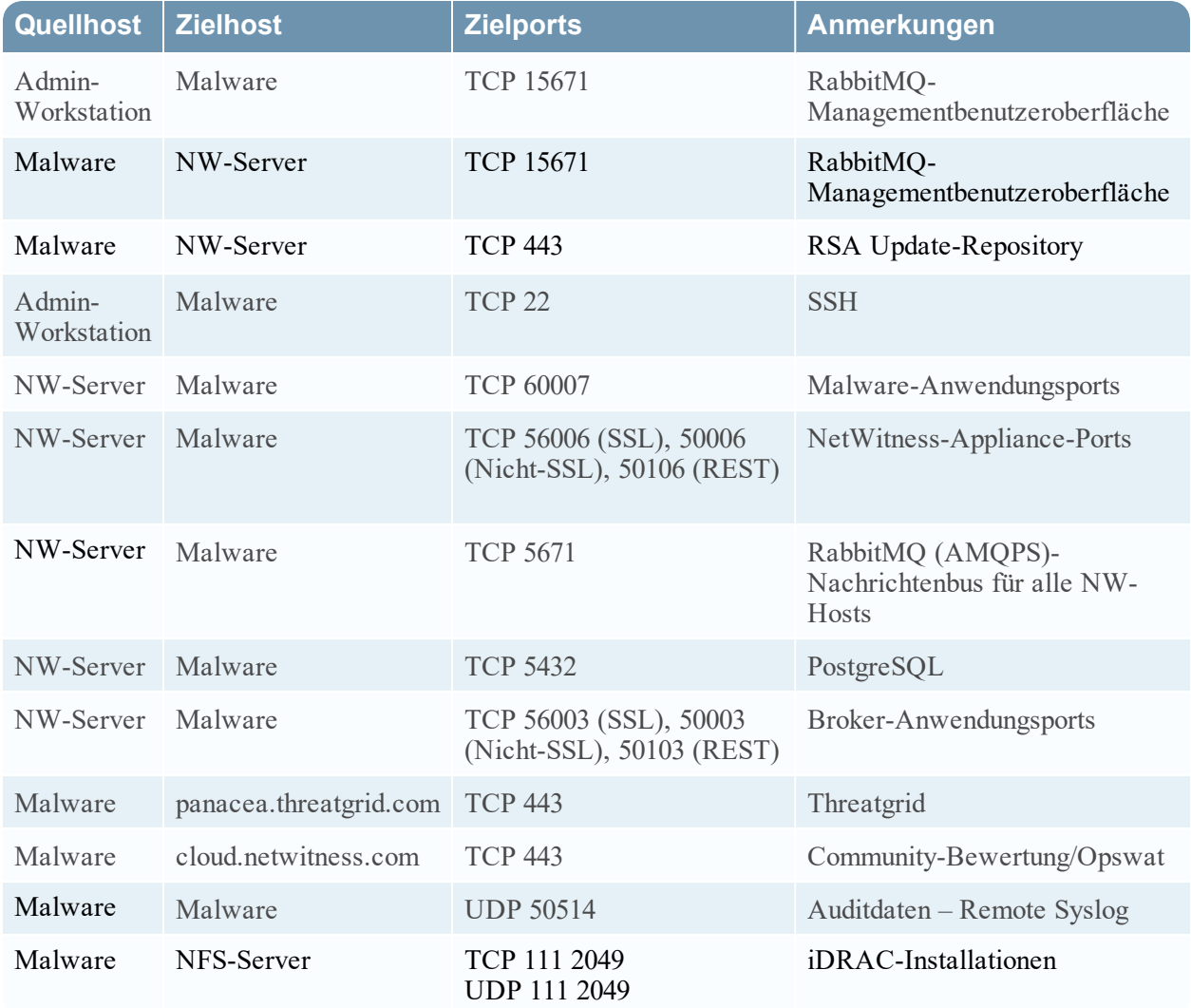

## <span id="page-23-0"></span>**Malware-Host**

## <span id="page-24-0"></span>**Network Decoder-Host**

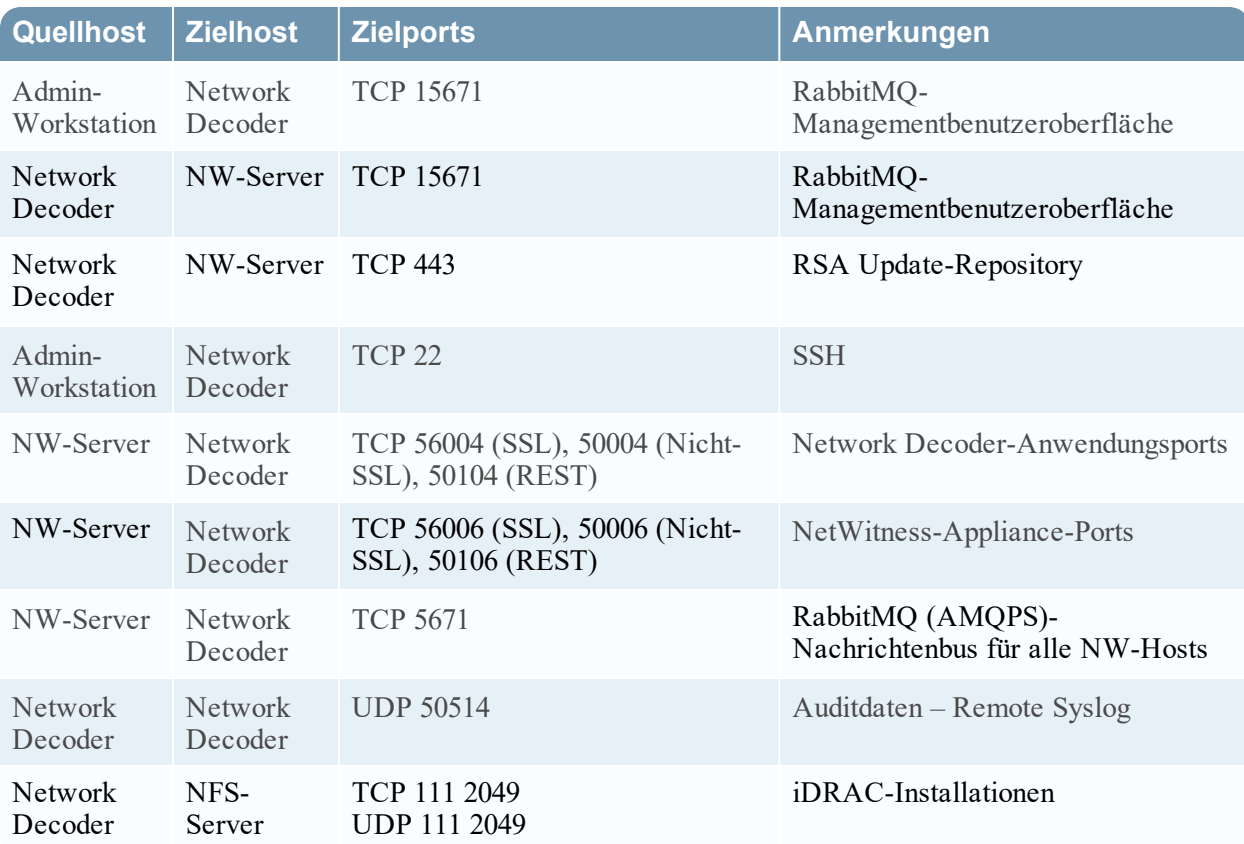

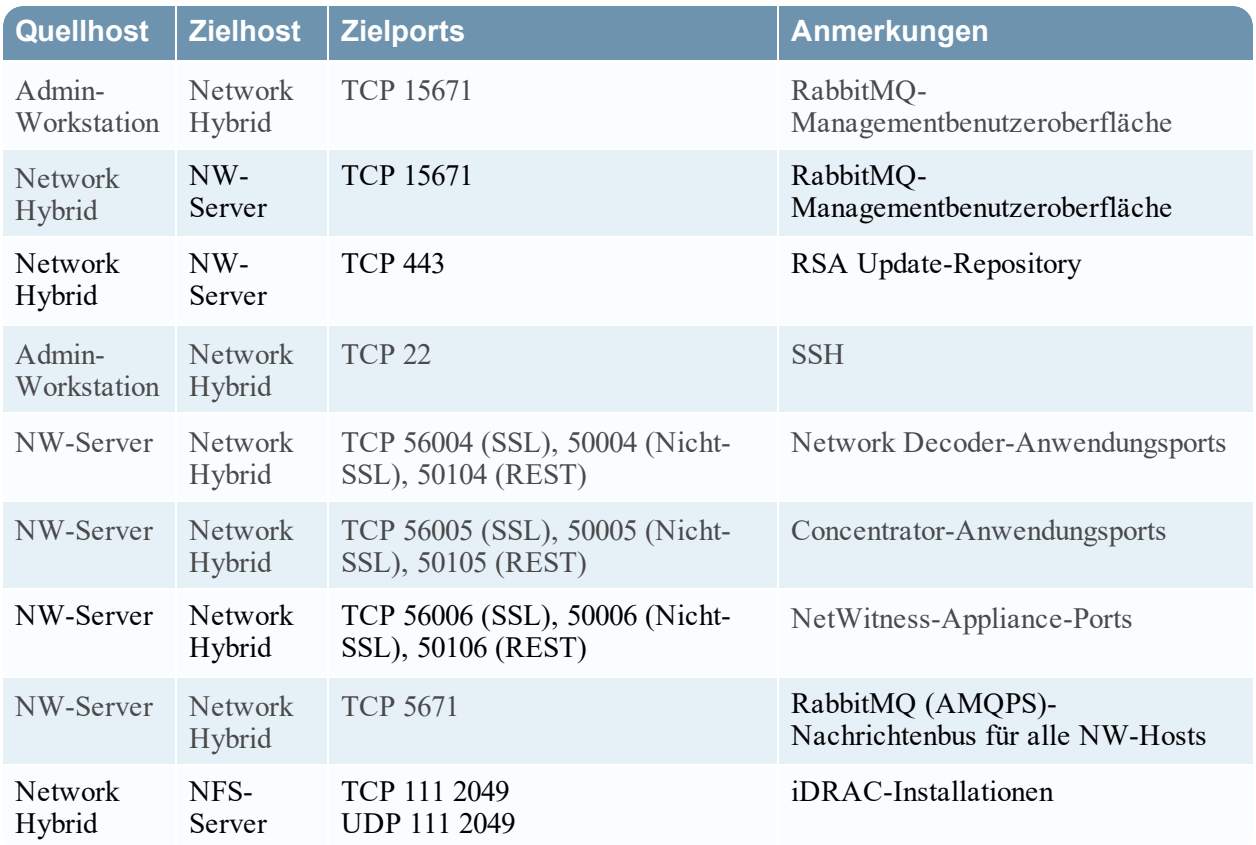

# <span id="page-25-0"></span>**Network Hybrid-Host**

## <span id="page-26-0"></span>**UEBA-Host**

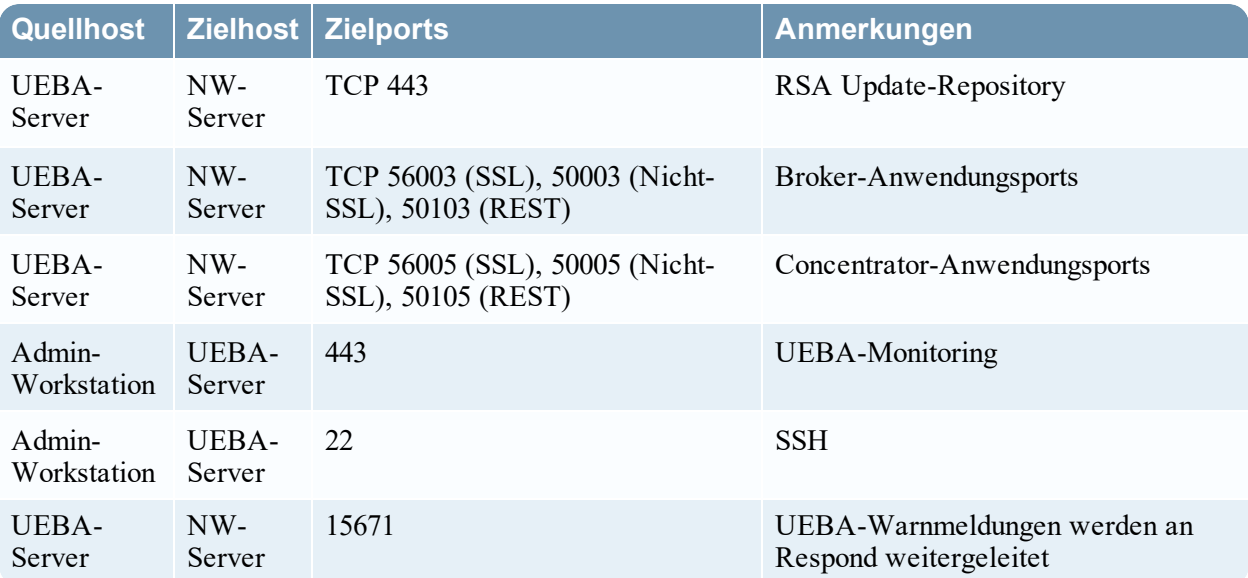

# <span id="page-27-0"></span>**NetWitness Endpoint Insights-Architektur**

<span id="page-27-1"></span>Die folgenden Diagramme zeigen die Netzwerkarchitektur von NetWitness Endpoint Insights.

# **NetWitness Endpoint Insights 11.2**

# NetWitness Endpoint Architecture

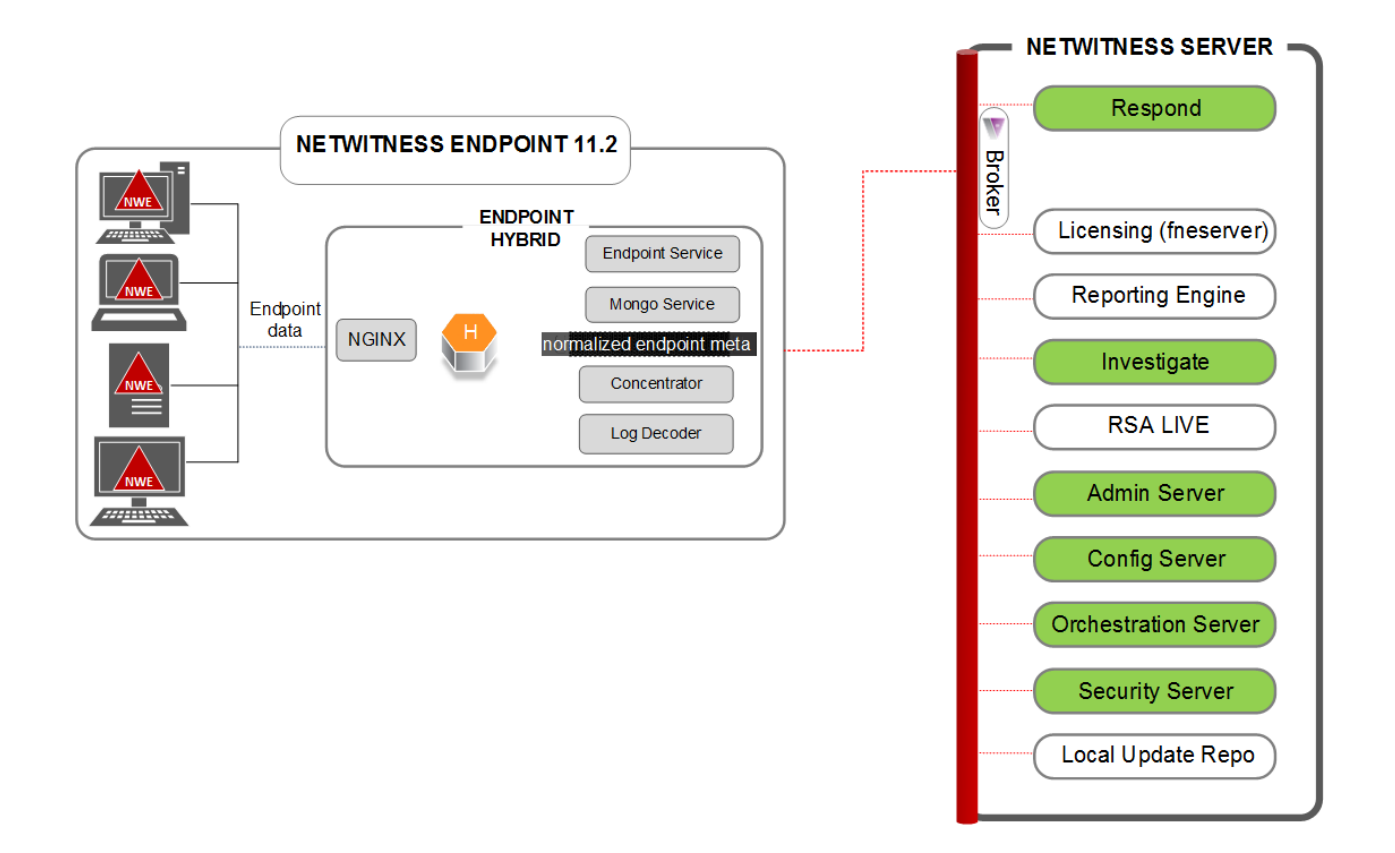

#### <span id="page-28-0"></span>**NetWitness Endpoint Insights 11.2 mit Log Decoder**

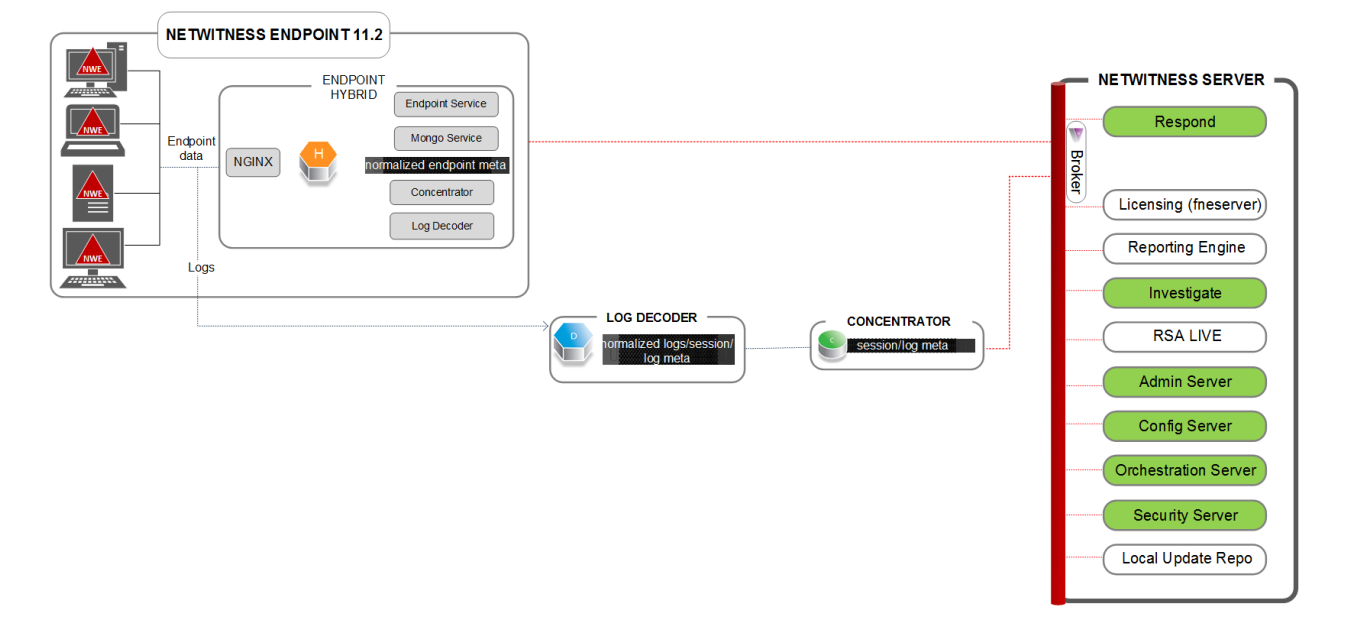

#### <span id="page-28-1"></span>**Integration von NetWitness Endpoint 4.4 in NetWitness Endpoint Insights 11.2**

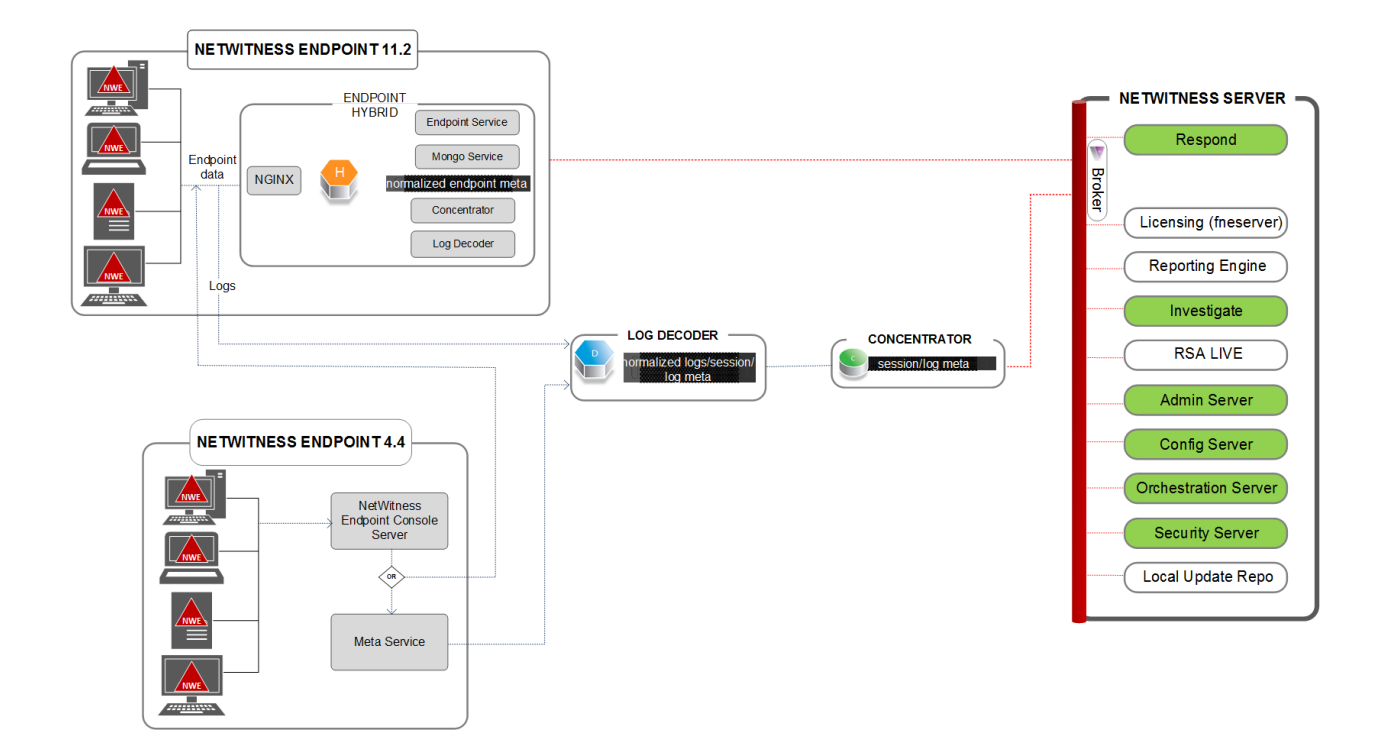

NetWitness Endpoint Architecture

Weitere Informationen zu Services, die auf Endpoint Hybrid ausgeführt werden, finden Sie unter *Konfigurationsleitfaden für RSA NetWitness Endpoint Insights*.Navigieren Sie zu [Masterinhaltsverzeichnis,](https://community.rsa.com/docs/DOC-81328) worüber alle Dokumente für NetWitness Platform Logs & Network 11.x aufgerufen werden können.

# <span id="page-30-0"></span>**Anforderungen an den Standort und Sicherheit**

<span id="page-30-1"></span>Lesen Sie dieses Thema unbedingt sorgfältig durch und beachten Sie alle Warnhinweise und Vorsichtsmaßnahmen vor der Installation oder Wartung Ihrer RSA-Geräte.

# **Vorgesehene Anwendung**

Dieses Produkt ist ein Informationstechnologie-Gerät, das in Büros, Schulen, Computerräumen und ähnlichen gewerblich genutzten Innenräumen installiert werden kann. Das Gerät ist nicht zur Verbindung mit einem Außenkabel geeignet.

## <span id="page-30-2"></span>**Service**

Dieses Gerät enthält keine Komponenten, die vom Nutzer gewartet werden können. Im Falle einer Funktionsstörung kontaktieren Sie bitte den Customer Service. Im Falle einer Störung können sich innerhalb des Geräts hohe Temperaturen entwickeln, was ein Alarmsignal auslöst. Ertönt ein solches Alarmsignal, sollten Sie das Gerät umgehend von der Stromquelle trennen und den Customer Service kontaktieren. Eine weitere Verwendung des Geräts würde ein Sicherheitsrisiko darstellen und könnte zu Verletzungen und Sachschäden führen.

# <span id="page-30-4"></span><span id="page-30-3"></span>**Sicherheitsinformationen**

#### **Standortauswahl**

Das System ist für eine typische Büroumgebung konzipiert. Wählen Sie einen Standort nach den folgenden Kriterien aus:

- Sauber, trocken und ohne Partikel in der Luft (abgesehen von dem normalen Hausstaub).
- <sup>l</sup> Gut belüftet und nicht in der Nähe von Hitzequellen, wie direktes Sonnenlicht oder Heizungen.
- Nicht in der Nähe von Vibrations- oder Erschütterungsquellen.
- <sup>l</sup> Isoliert von starken elektromagnetischen Feldern, die durch elektronische Geräte erzeugt werden.
- In Regionen, die anfällig für Gewitterstürme sind, empfehlen wir, das System an einen Überspannungsschutz anzuschließen.
- Ausgestattet mit ordnungsgemäß geerdeten Wandsteckdosen.
- <span id="page-30-5"></span><sup>l</sup> Ausreichend Platz, um auf Netzkabel zugreifen zu können, da diese die Hauptstromquelle darstellen.

#### **Vorgehensweise zur Handhabung des Geräts**

Reduzieren Sie das Risiko von Personen- oder Sachschäden, indem Sie Folgendes beachten:

- Halten Sie die lokalen Vorschriften zu Sicherheit und Gesundheitsschutz am Arbeitsplatz ein, wenn Sie das Gerät anheben oder bewegen.
- Verwenden Sie mechanische oder andere geeignete Hilfsmittel, wenn Sie das Gerät anheben oder bewegen.
- <span id="page-31-0"></span><sup>l</sup> Verringern Sie das Gewicht des Geräts für eine leichtere Handhabung, indem Sie alle leicht lösbaren Komponenten entfernen.

#### **Warnhinweise für Strom und Elektronik**

**Achtung:** Der Hauptschalter, gekennzeichnet durch die Stand-by-Stromversorgungsanzeige, schaltet die Wechselstromversorgung des Systems NICHT komplett aus. Ein Stand-by-Stromverbrauch von 5 V ist immer zu verzeichnen, wenn das System angeschlossen ist. Um die Stromversorgung des Systems zu unterbrechen, müssen Sie die Wechselstromkabel aus der Steckdose ziehen.

- Verwenden und bearbeiten Sie kein Wechselstromkabel, das nicht exakt dem erforderlichen Typ entspricht. Für jede Systemversorgung wird ein separates Netzkabel benötigt.
- <sup>l</sup> Dieses Produkt enthält keine Komponenten, die vom Nutzer gewartet werden können. Öffnen Sie das System nicht.
- <span id="page-31-1"></span>• Beim Austauschen von Hot-Plug-Netzteilen ziehen Sie das Stromkabel von dem auszutauschenden Netzteil ab, bevor Sie es von dem Server entfernen.

#### **Warnhinweise für Rackmontage**

- Befestigen Sie das Rack des Geräts an einem nicht beweglichen Gebäudeteil, um ein Umfallen zu verhindern, wenn ein Server oder Teil des Geräts erweitert wird. Das Rack muss gemäß den Herstelleranweisungen für die Rackmontage installiert werden.
- Die Montage des Geräts in einer Rackhalterung sollte so vorgenommen werden, dass keine gefährliche Situation aufgrund einer ungleichmäßigen mechanischen Belastung entstehen kann.
- Erweitern Sie die Anlage jeweils nur mit einem Teil vom Rack aus.
- <span id="page-31-2"></span><sup>l</sup> Um das Risiko eines möglichen Stromschlags zu vermeiden, muss eine ordnungsgemäße Sicherheitserdung für das Rack und alle darin installierten Anlagenteile eingerichtet sein.

#### **Kühlung und Luftstrom**

<span id="page-31-3"></span>Die Installation des Geräts sollte so erfolgen, dass die für den sicheren Betrieb der Geräte erforderliche Luftstrommenge nicht beeinträchtigt wird.

#### **Antennenpositionierung**

Das Gerät sollte so installiert und betrieben werden, dass eine minimale Distanz von 7 cm zwischen dem Heizkörper und Ihrem Körper besteht. Die Antennen der Sender dürfen nicht am gleichen Ort installiert oder zusammen mit anderen Antennen oder Sendern betrieben werden.

# <span id="page-32-0"></span>**Konfiguration der Gruppenaggregation**

Mit der Gruppenaggregation können Sie mehrere Archiver- oder Concentrator-Services als Gruppe konfigurieren und die Aggregationsaufgaben zwischen ihnen aufteilen. Sie können mehrere Archiver-Services oder Concentrator-Services konfigurieren, um eine effiziente Aggregation aus mehreren Log Decoder-Services zu erreichen und so die Abfrageperformance der folgenden Daten zu verbessern:

- Im Archiver gespeicherte Daten
- <span id="page-32-1"></span>• Über den Concentrator verarbeitete Daten

## **Empfehlungen zur Bereitstellung der RSA-Gruppenaggregation**

RSA empfiehlt die folgende Bereitstellung für die Gruppenaggregation:

- 1 bis 2 Log Decoder
- <span id="page-32-2"></span>• 3 bis 5 Archiver oder Concentrators

#### **Vorteile bei Verwendung der Gruppenaggregation**

- Erhöht die Geschwindigkeit der RSA NetWitness® Platform-Abfragen.
- Verbessert die Performance von aggregierten Abfragen (Count und Sum) in der Umgebung
- Verbessert die Performance des Investigation-Service
- <sup>l</sup> Daten können für Ermittlungszwecke für einen längeren Zeitraum gespeichert werden.

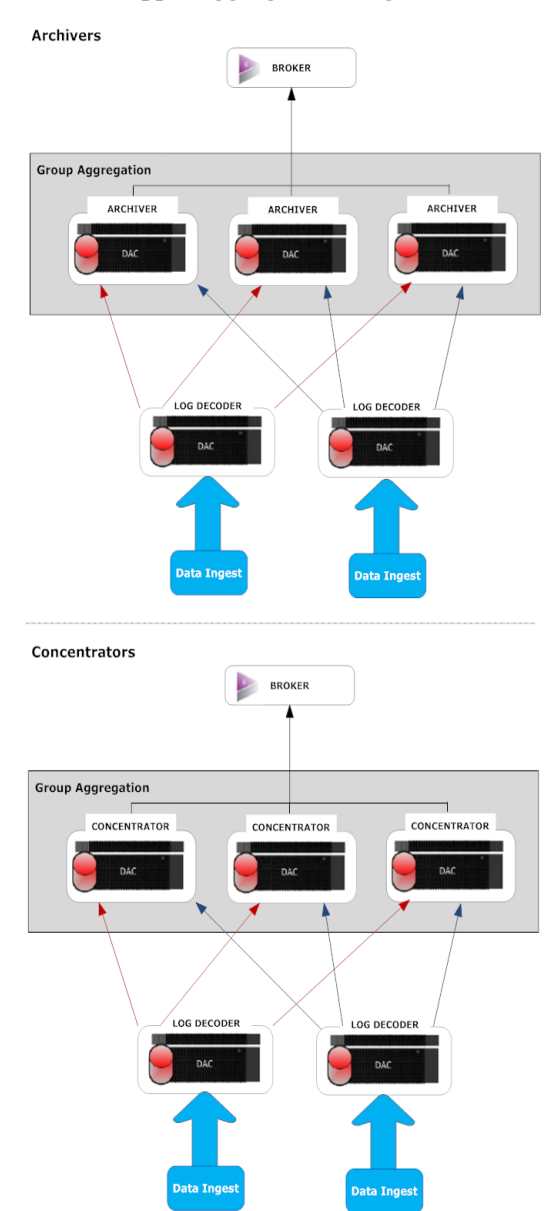

In der folgenden Abbildung wird die Gruppenaggregation dargestellt.

Sie können beliebig viele Archivers oder Concentrators gruppieren und daraus eine Aggregationsgruppe bilden. Die aggregierten Sitzungen werden auf die Archiver- oder Concentrator-Services in der Gruppe aufgeteilt, wobei die Anzahl der Sitzungen im Parameter "Max. Sitzungen für Aggregation" festgelegt ist.

Wenn eine Aggregationsgruppe z. B. aus zwei Archiver-Services oder zwei Concentrator-Services besteht und der Parameter "Max. Sitzungen für Aggregation" auf 10.000 festgelegt wird, werden die Sitzungen wie in der folgenden Tabelle dargestellt auf die Services aufgeteilt.

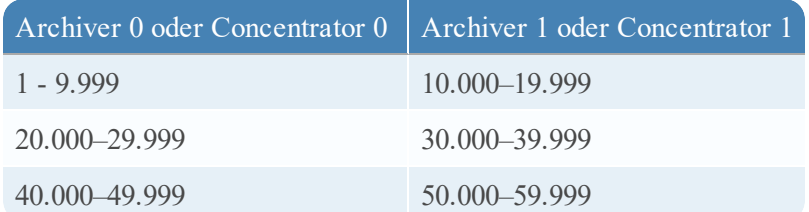

# <span id="page-35-0"></span>**Konfiguration der Gruppenaggregation**

<span id="page-35-1"></span>Schließen Sie dieses Verfahren ab, um mehrere Archiver- oder Concentrator-Services als Gruppe zu konfigurieren und die Aggregationsaufgaben zwischen ihnen aufzuteilen.

#### **Voraussetzungen**

Planen Sie das Netzwerkdesign für die Gruppenaggregation. In der folgenden Abbildung ist ein Beispiel für eine Konfiguration einer Gruppenaggregation gezeigt.

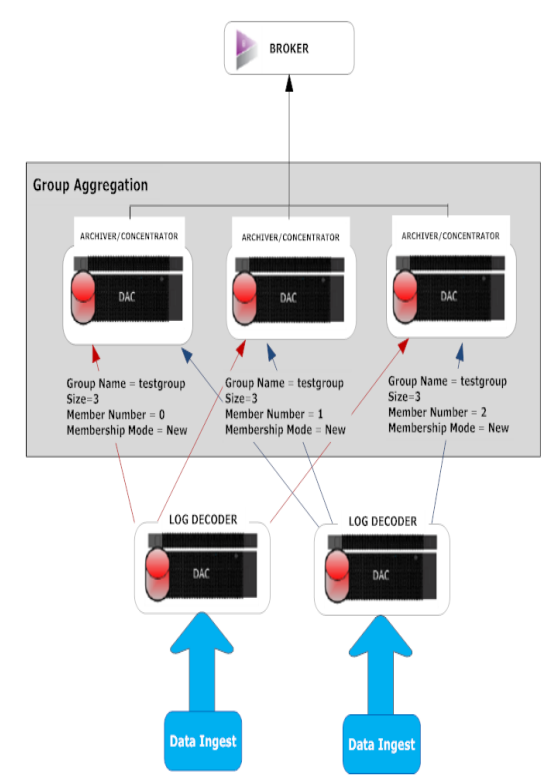

Stellen Sie sicher, dass Sie die Parameter der Gruppenaggregation in der folgenden Tabelle verstehen, und erstellen Sie einen Gruppenaggregationsplan.

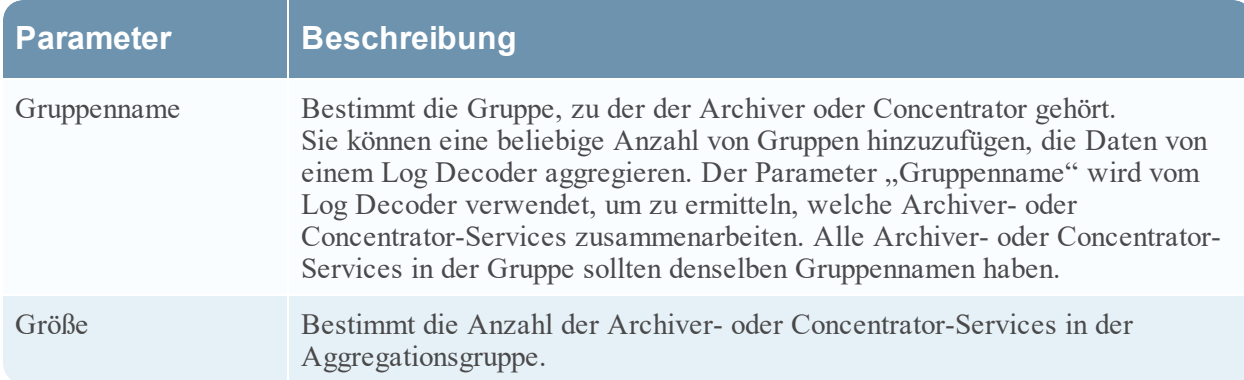

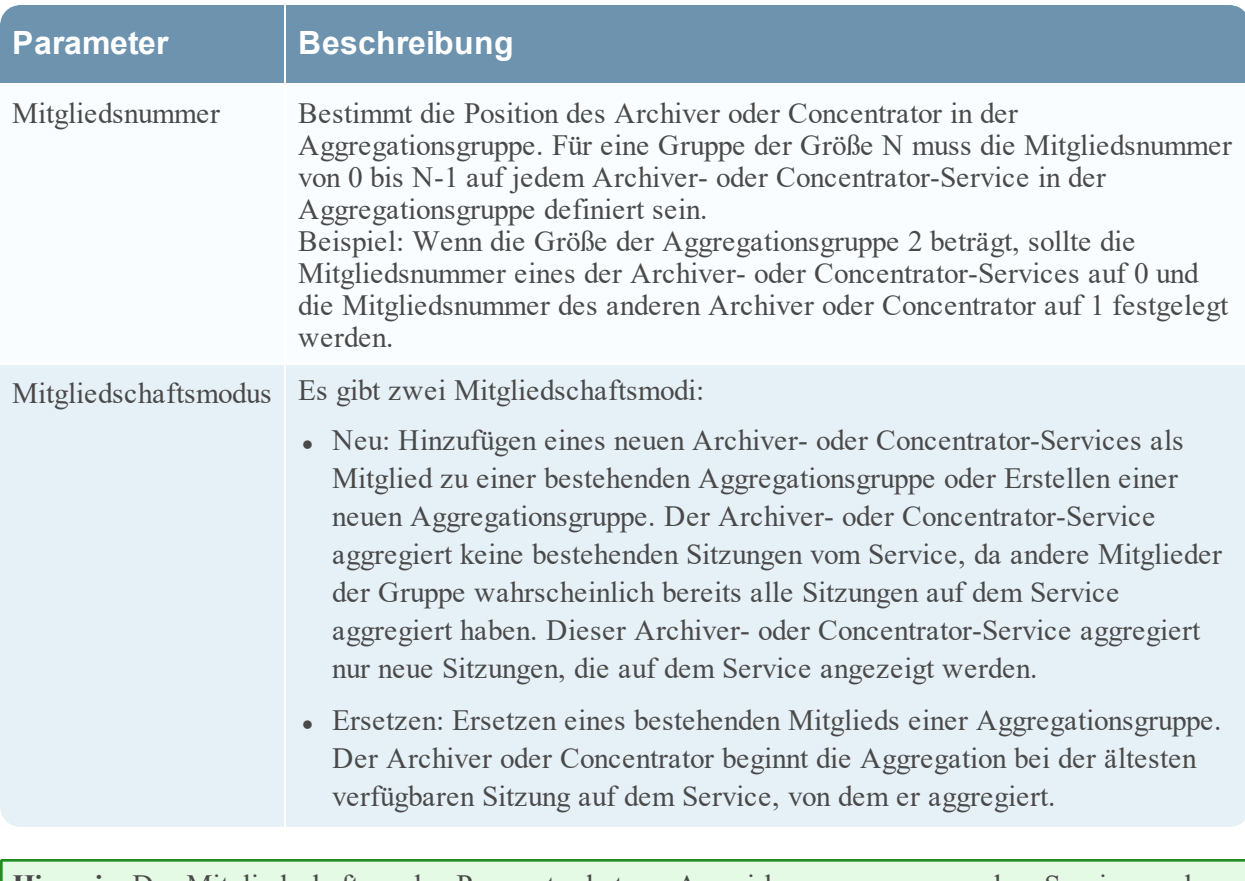

**Hinweis:** Der Mitgliedschaftsmodus-Parameter hat nur Auswirkungen, wenn von dem Service noch keine Sitzungen aggregiert wurden. Nachdem eine Sitzung aggregiert wurde, hat dieser Parameter keine Auswirkungen mehr.

#### <span id="page-37-0"></span>**Einrichten der Gruppenaggregation**

Dieser Workflow zeigt die Schritte, die Sie zur Konfiguration der Gruppenaggregation abschließen müssen.

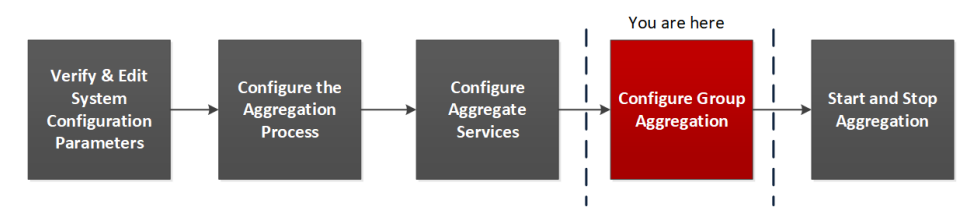

#### **So richten Sie die Gruppenaggregation ein:**

- 1. Konfigurieren Sie mehrere Archiver- oder Concentrator-Services in Ihrer Umgebung. Vergewissern Sie sich, dass Sie den gleichen Log Decoder als Datenquelle zu allen Services hinzufügen.
- 2. Führen Sie die folgenden Schritte für alle Archiver- oder Concentrator-Services aus, die zur Aggregationsgruppe gehören sollen:
	- a. Navigieren Sie zu **ADMIN > Services**.
	- b. Wählen Sie den Archiver- oder Concentrator-Service aus und wählen Sie dann in der Spalte **Aktionen** die Optionen **Ansicht > Konfiguration** aus. Die Ansicht "Servicekonfiguration" von Archiver oder Concentrator wird angezeigt.
	- c. Wählen Sie im Abschnitt **Services aggregieren** die Option **Log Decoder** aus.
	- d. Klicken Sie auf  $\ddot{\bullet}$  Toggle Service, um den Status des Log Decoder in "offline" zu ändern, sofern er "online" lautet.
	- e. Klicken Sie auf  $\Box$ .

Das Dialogfeld **Aggregierten Service bearbeiten** wird angezeigt.

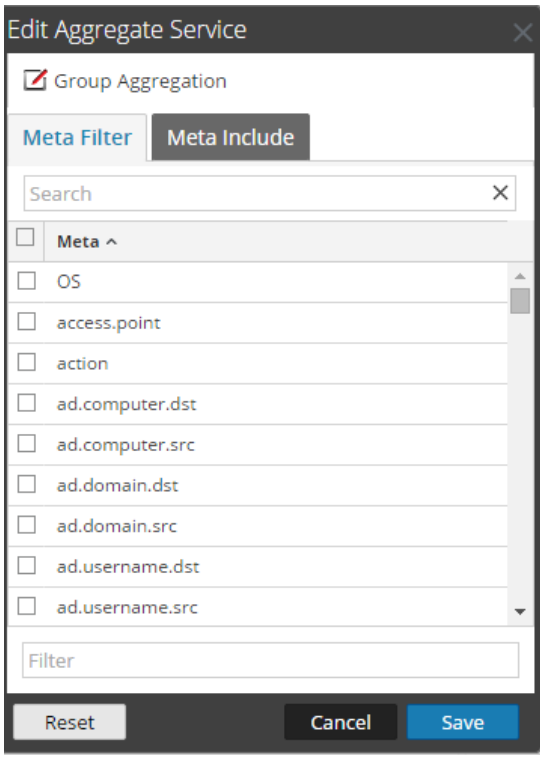

f. Klicken Sie auf  $\mathbb Z$  Group Aggregation

Das Dialogfeld **Gruppenaggregation bearbeiten** wird angezeigt.

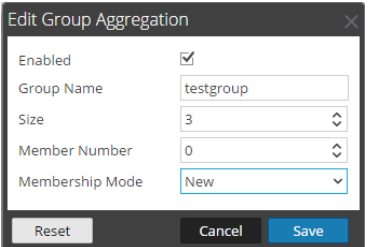

- g. Aktivieren Sie das Kontrollkästchen **Aktiviert** und legen Sie die folgenden Parameter fest:
	- <sup>l</sup> Geben Sie im Feld **Gruppenname** den Namen der Gruppe ein.
	- <sup>l</sup> Wählen Sie im Feld **Größe** die Anzahl der Archiver- oder Concentrator-Services in der Aggregationsgruppe aus.
	- <sup>l</sup> Wählen Sie im Feld **Mitgliedsnummer** die Position des Archiver oder Concentrator in der Aggregationsgruppe aus.
	- <sup>l</sup> Wählen Sie den Modus im Drop-down-Menü **Mitgliedschaftsmodus** aus.
- h. Klicken Sie auf **Speichern**.
- i. Klicken Sie in der Ansicht "Servicekonfiguration" auf Anwenden.
- j. Führen Sie **Schritt b** bis **Schritt i** für alle anderen Archiver- oder Concentrator-Services aus, die Teil der Gruppenaggregation sein sollen.

3. Legen Sie im Abschnitt **Aggregationskonfiguration** den Parameter für **Max. Sitzungen für Aggregation** auf **10.000** fest.

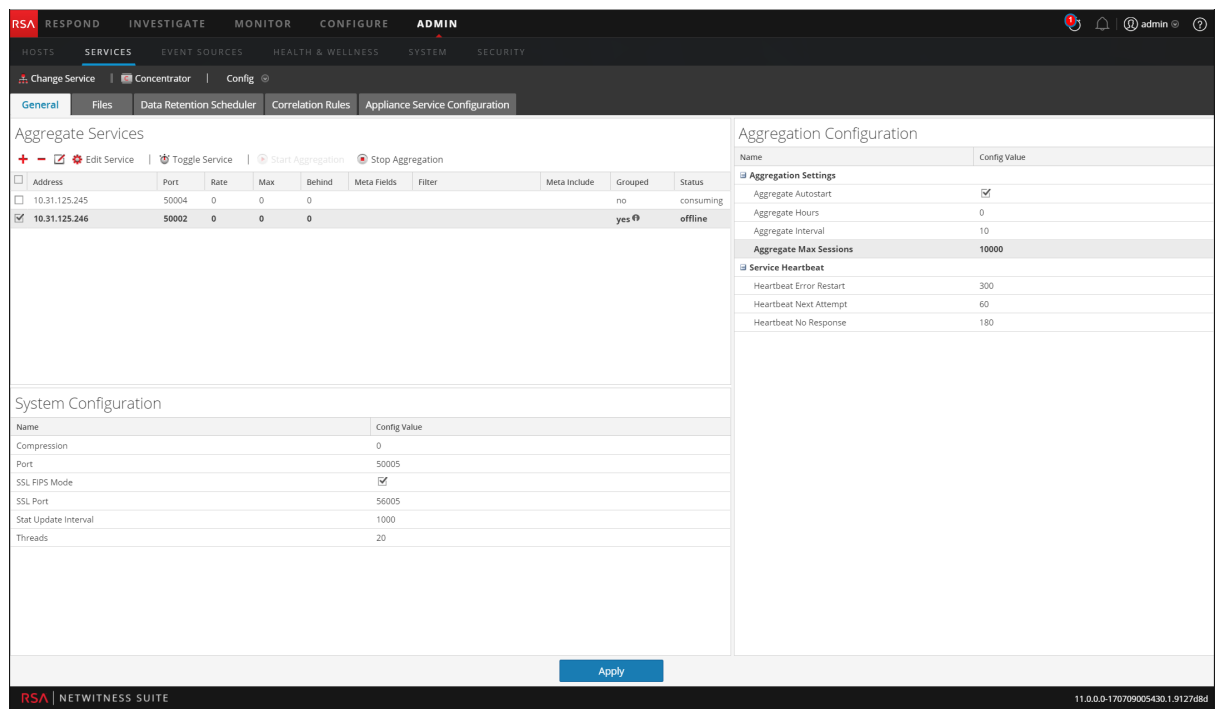